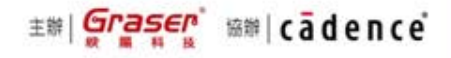

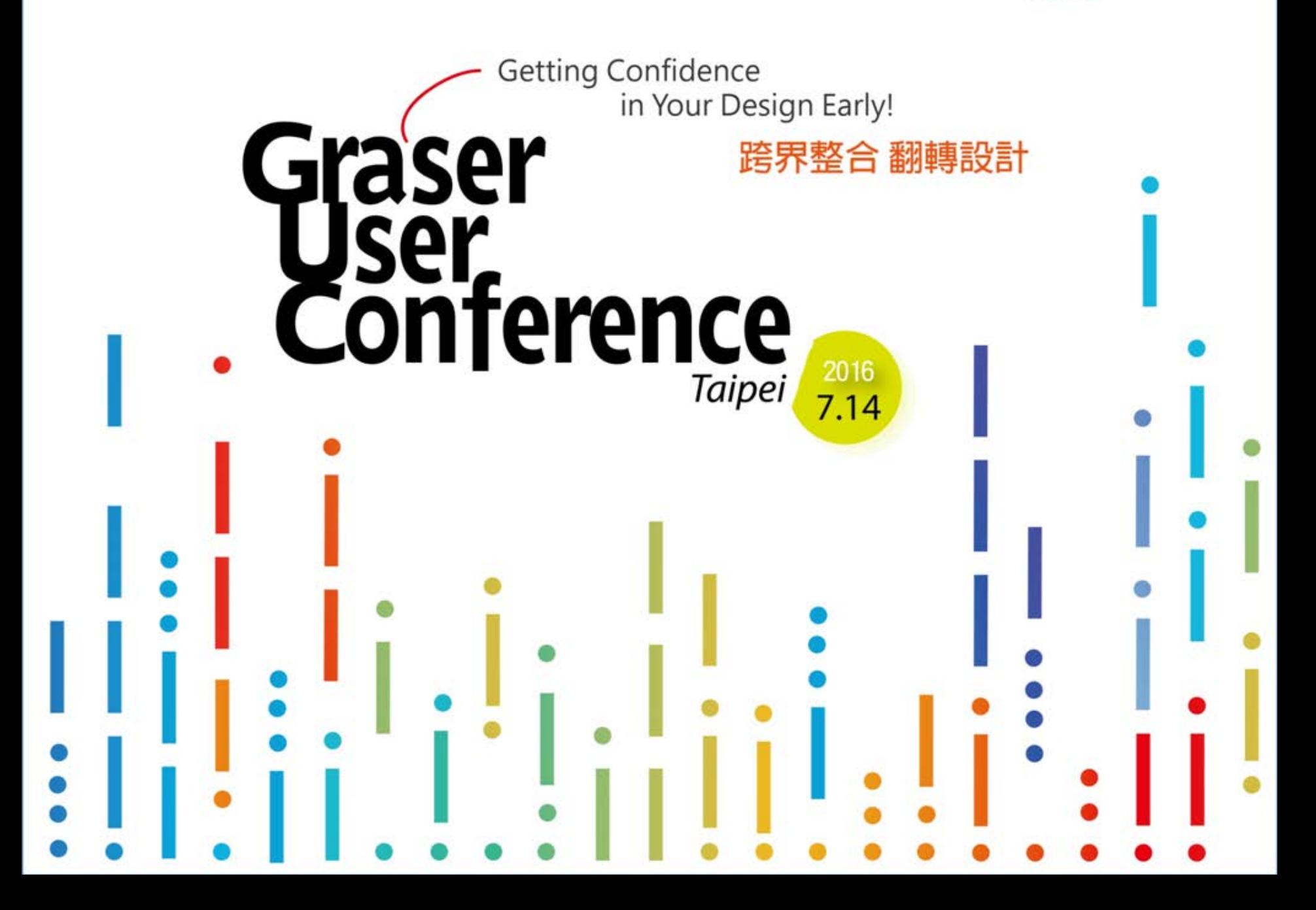

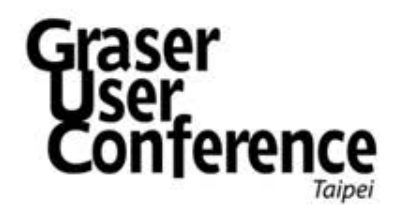

# OrCAD® PCB Designer 佈線與訊號阻抗驗證

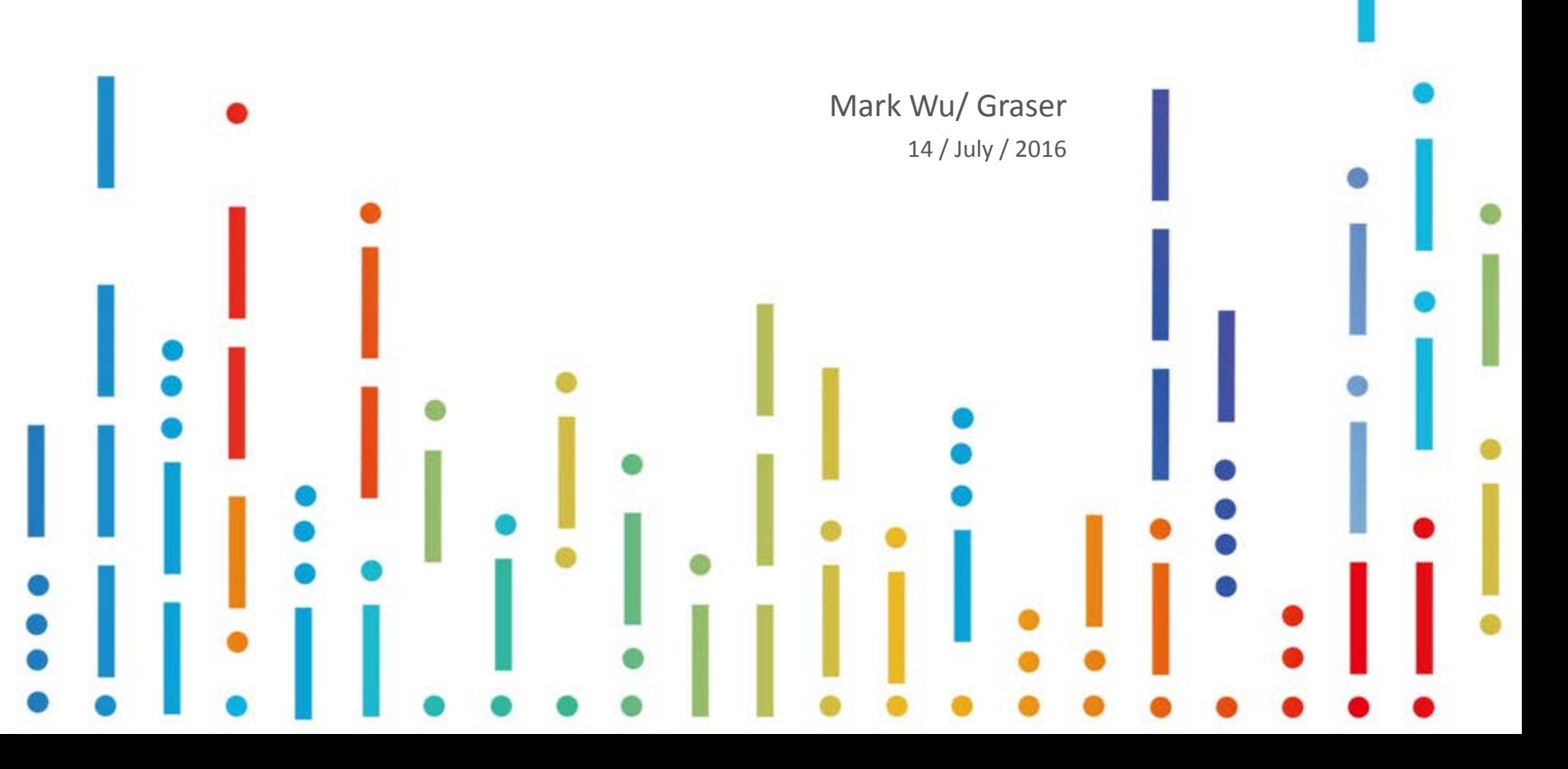

# What's OrCAD PCB Designer?

- OrCAD® PCB Designer is powerful, tightly integrated PCB design technologies
	- Include Capture schematic
	- Constraint Manager setting
	- PCB editing and routing
	- Signal integrity and auto routing
	- Optional mixed-signal circuit simulation

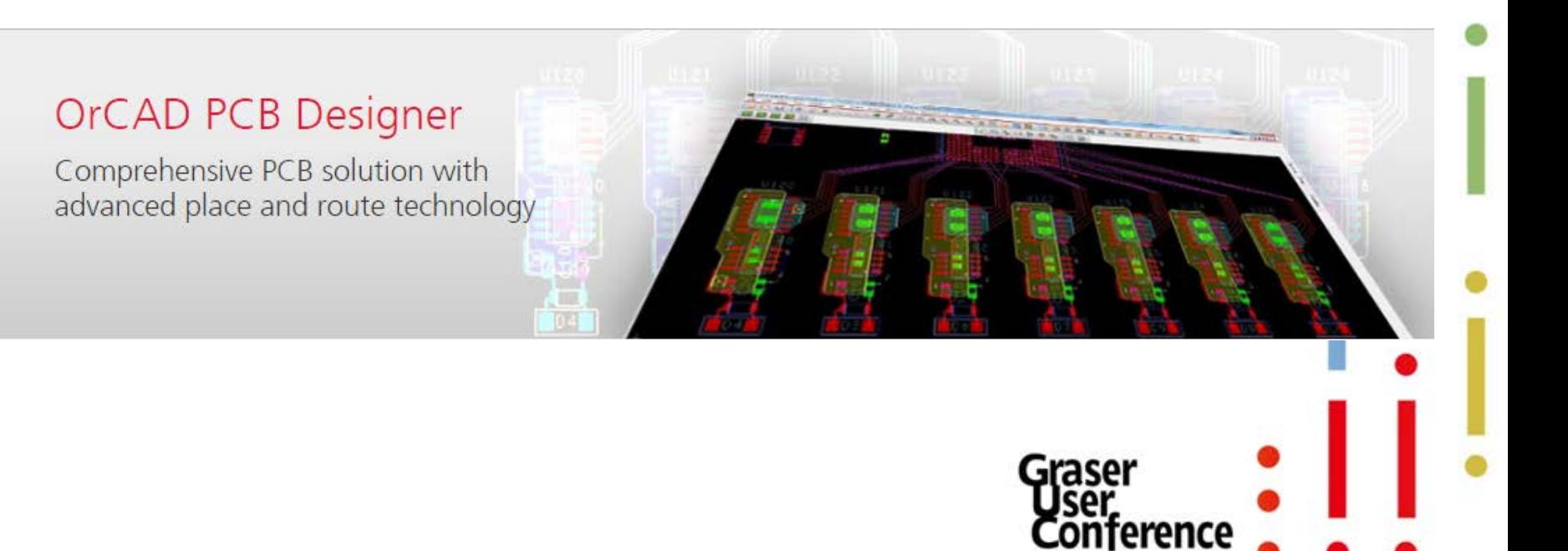

## OrCAD Capture CIS Support

#### • Powerful Schematic Entry

– Streamline the creation of your more complex schematic designs with hierarchical and reuse design capabilities

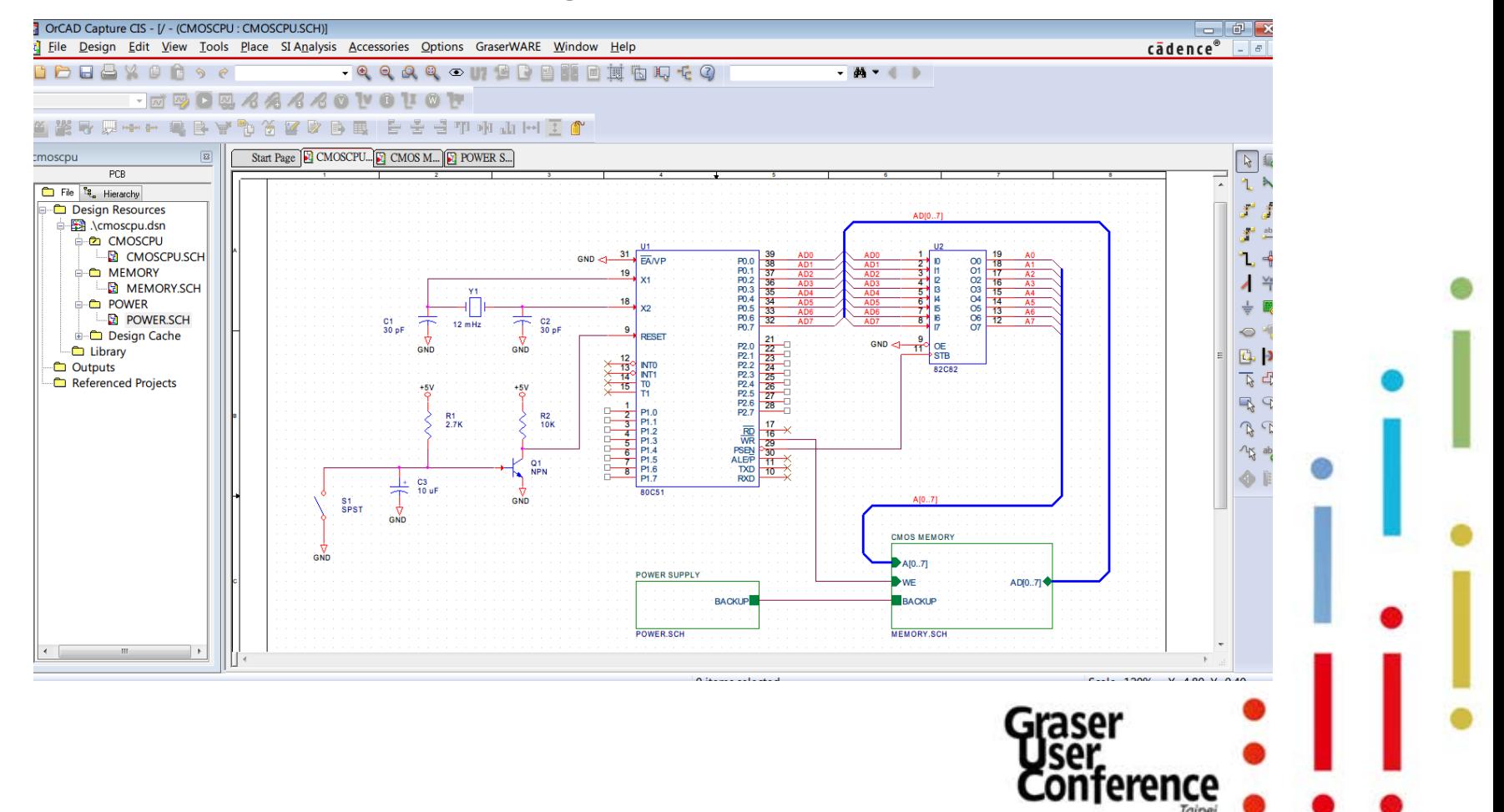

## OrCAD Capture CIS Support

#### • Powerful part management

– OrCAD® Capture CIS (Component Information System) provides easy access to your company's component databases and part information.

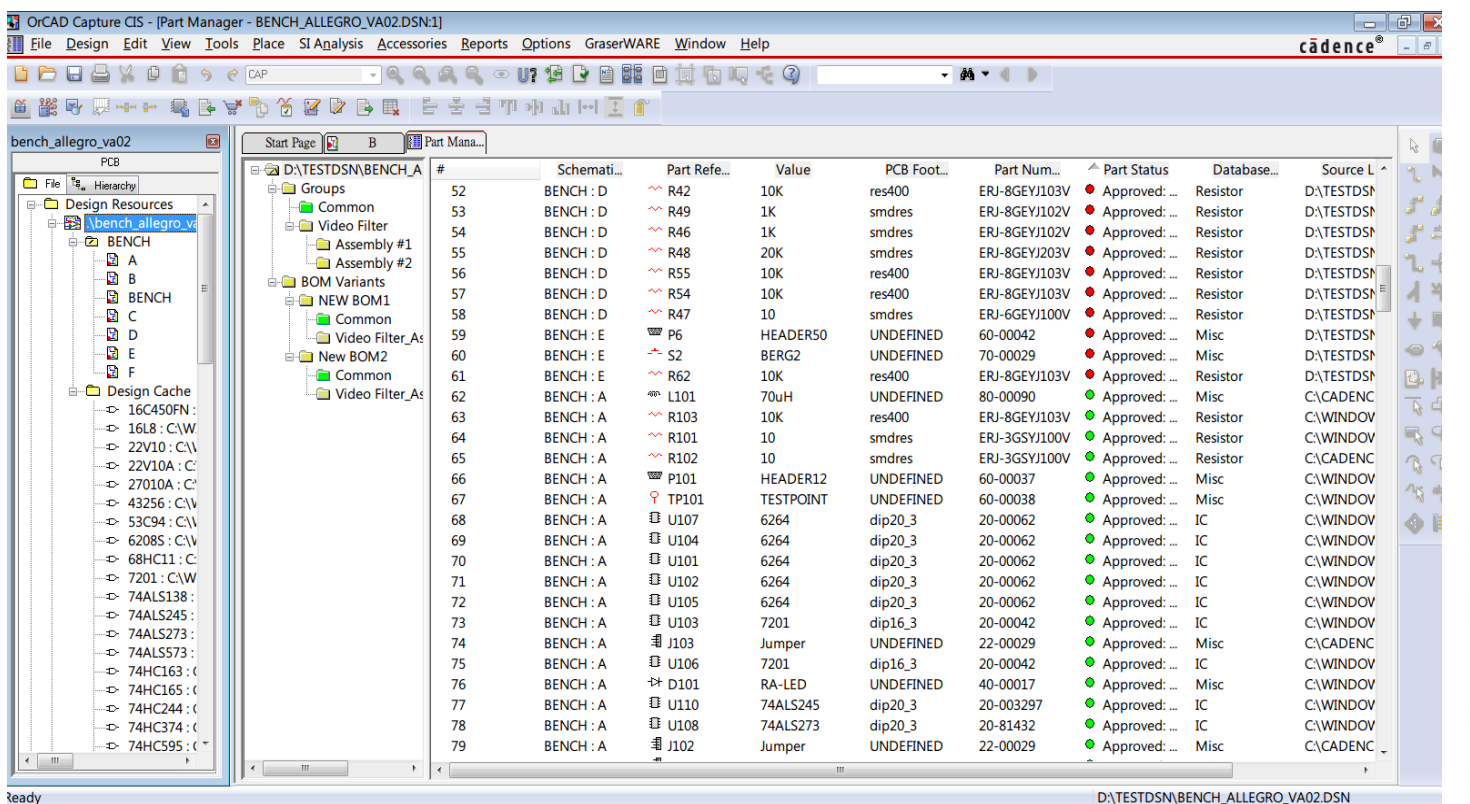

## Pre-Simulation

• Easy to perform quick and accurate SI analysis on nets in OrCAD® PCB Designer. Impendence Control - Terminator

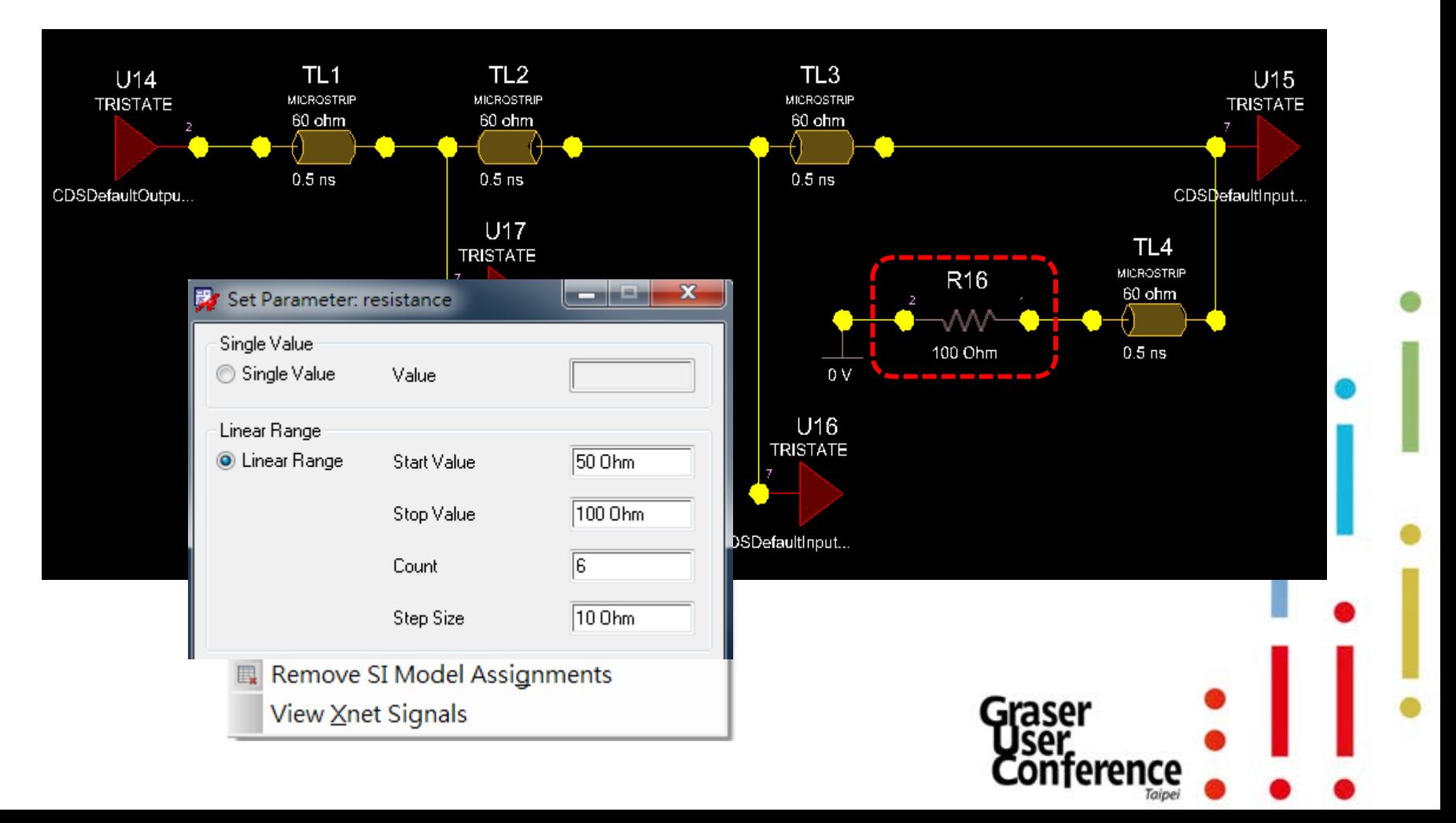

## Pre-Simulation

• Easy to perform quick and accurate SI analysis on nets in OrCAD® PCB Designer. Impendence Control - Terminator

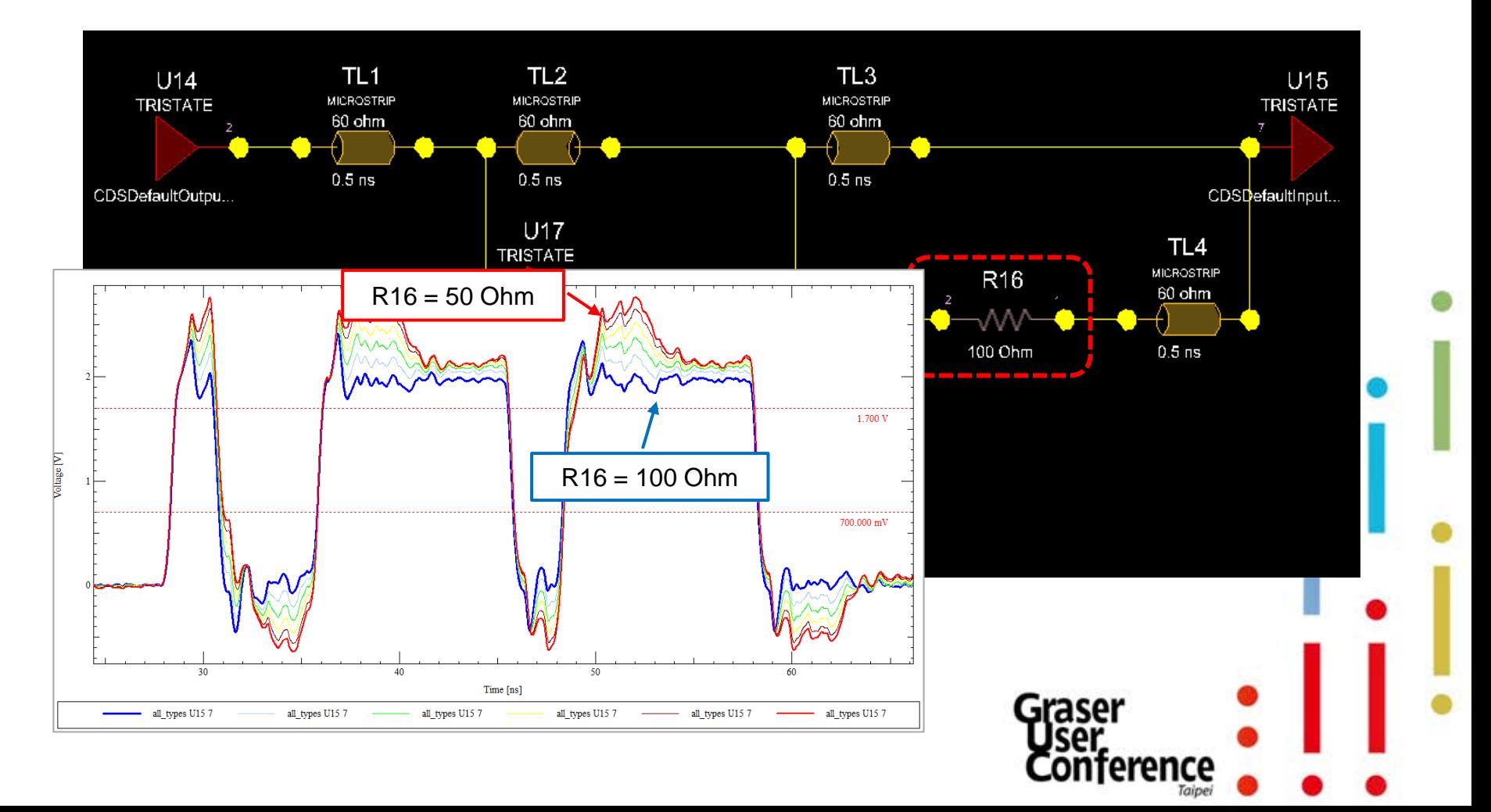

## Constraint Setting

- Constraint Manager Setting
- Layer Set DRC and Routing
	- layer set functionality insures layer constrained nets are routed to wiring

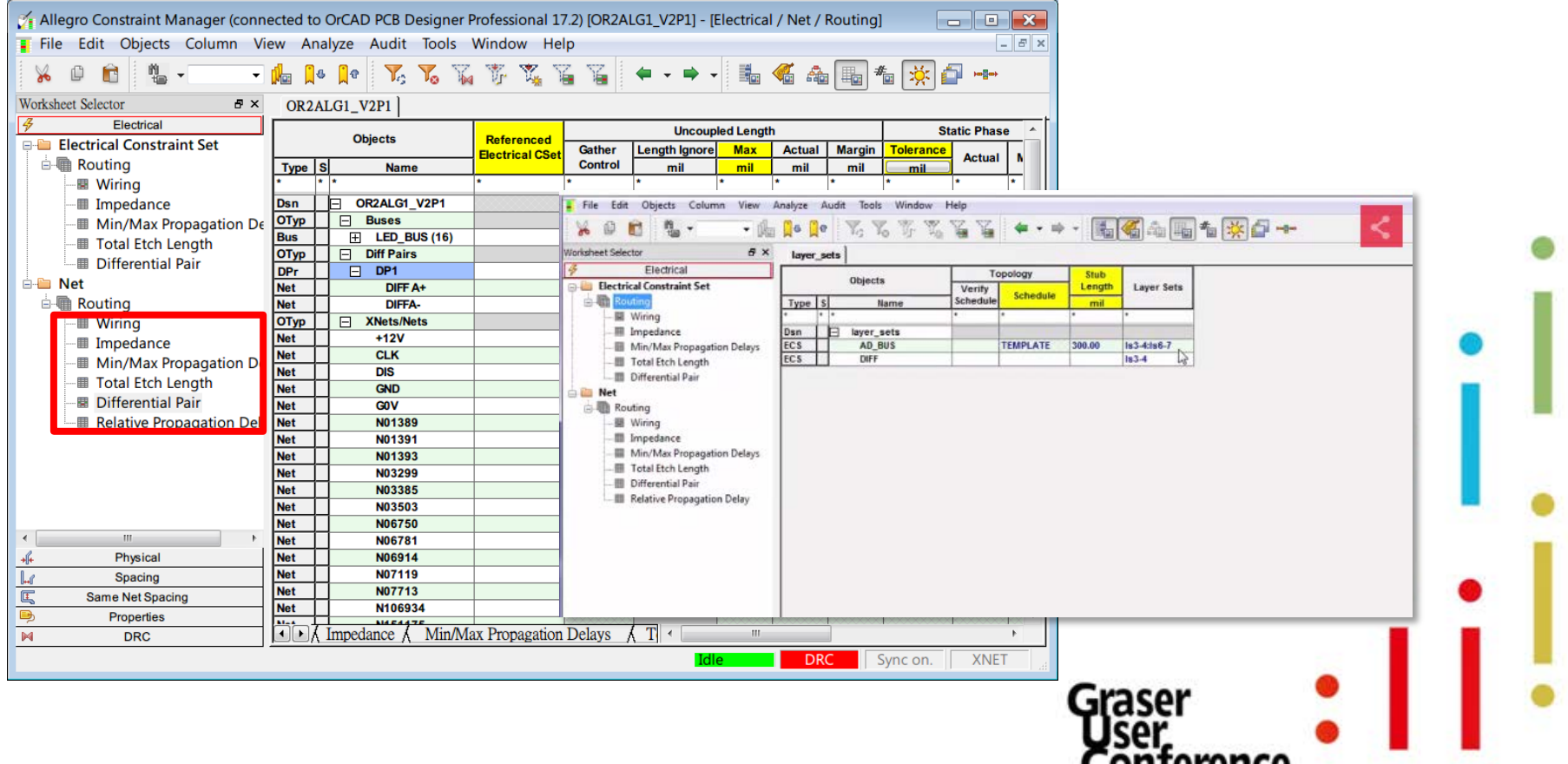

החורה כווי

Taipei

#### OrCAD PCB/CM - Min/Max Propagation Delay

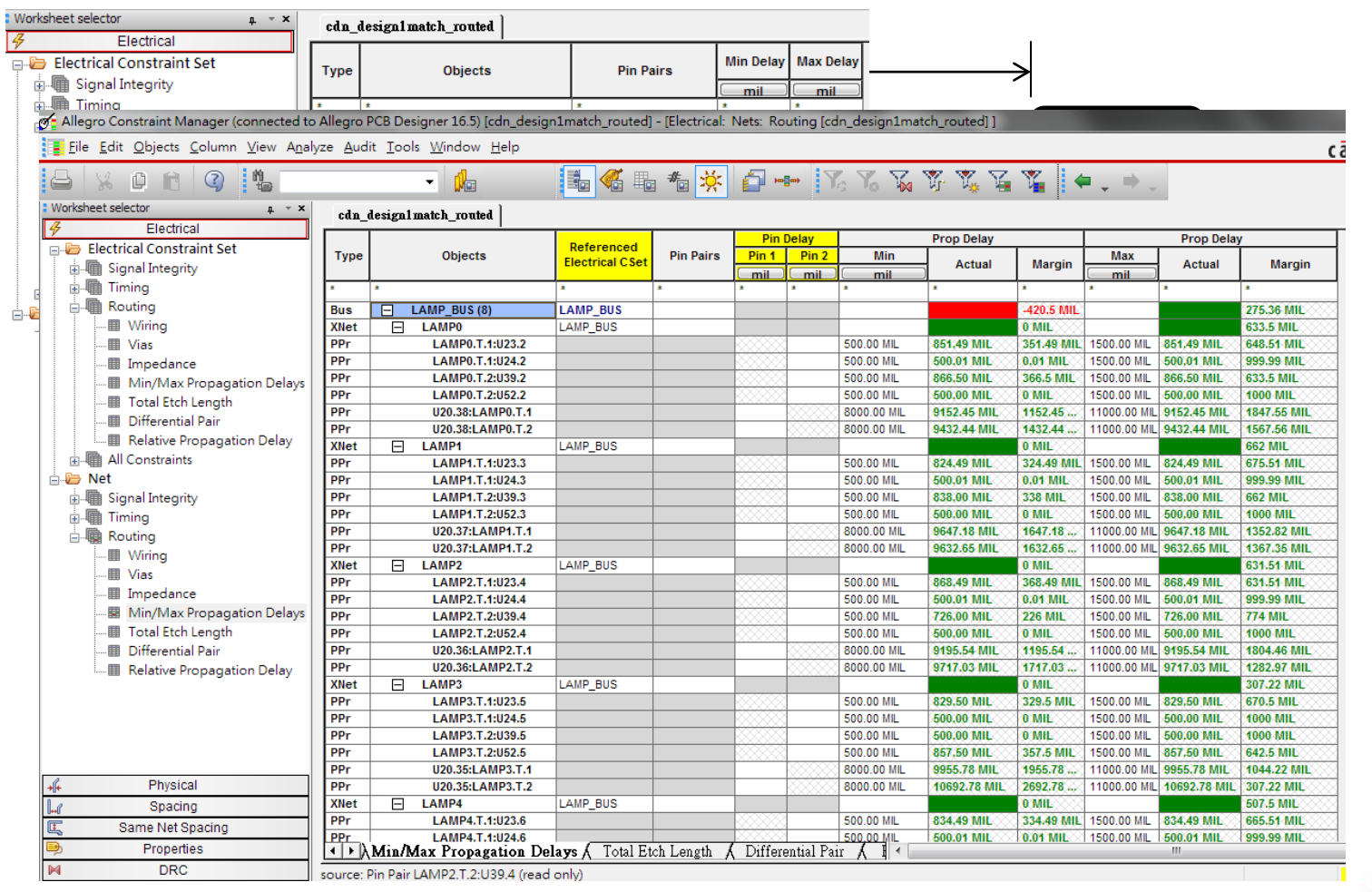

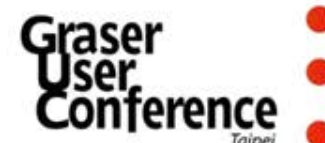

#### OrCAD PCB/CM - Relative Propagation Delay

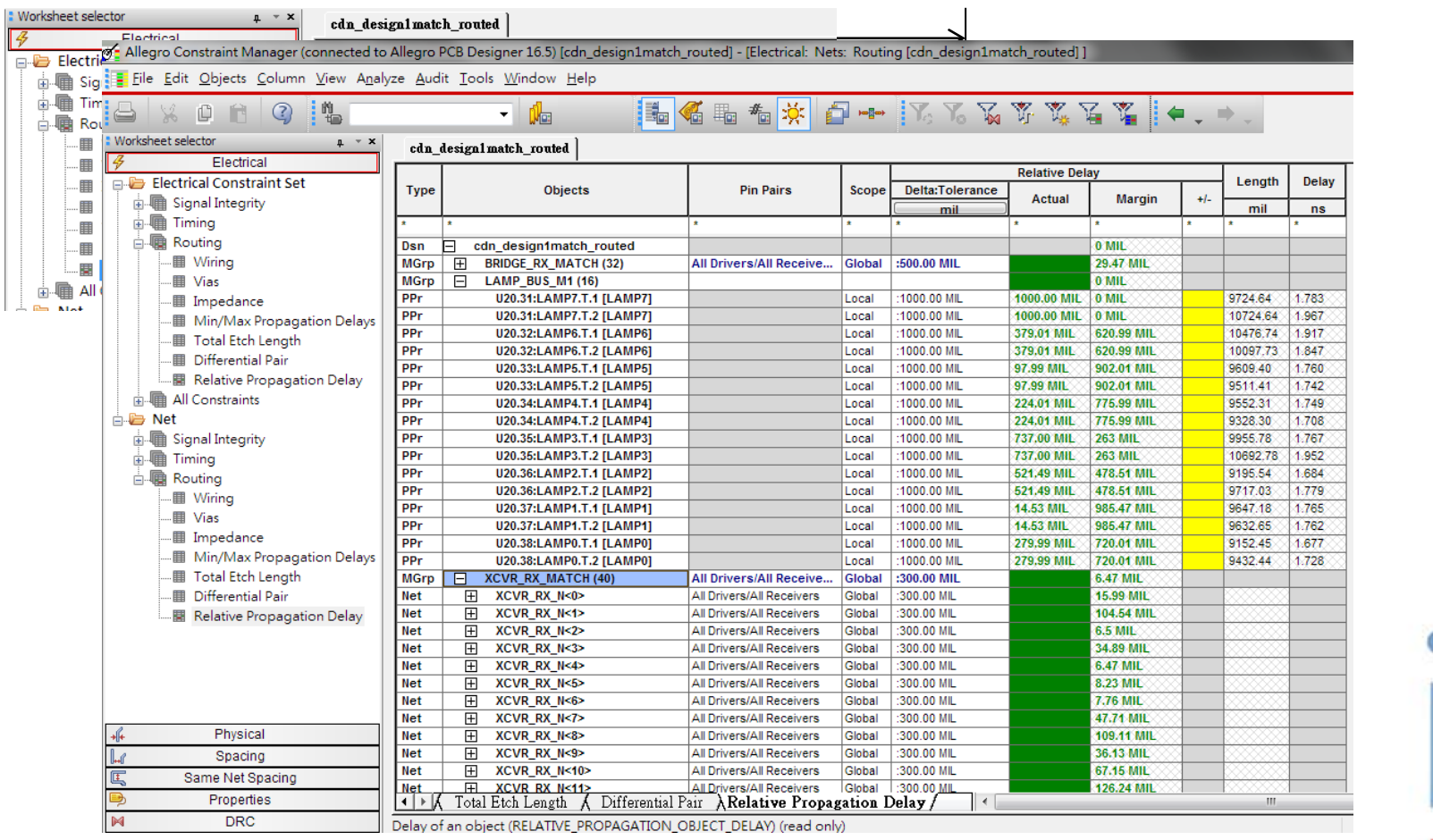

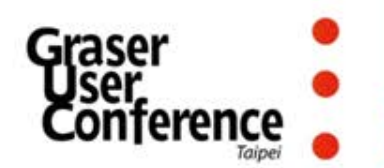

#### OrCAD PCB/CM - Differential Pair

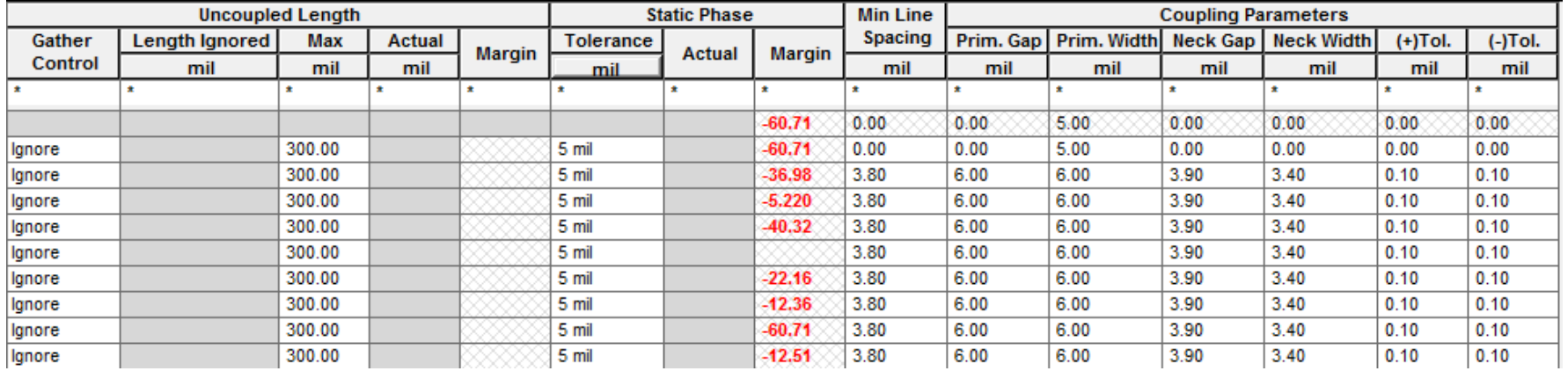

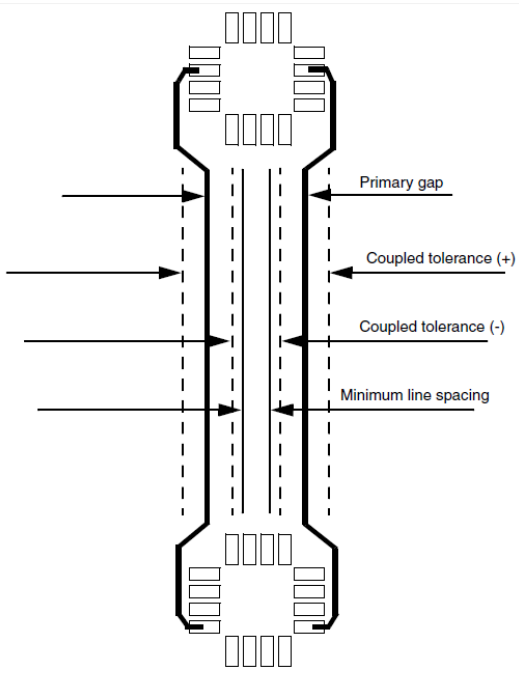

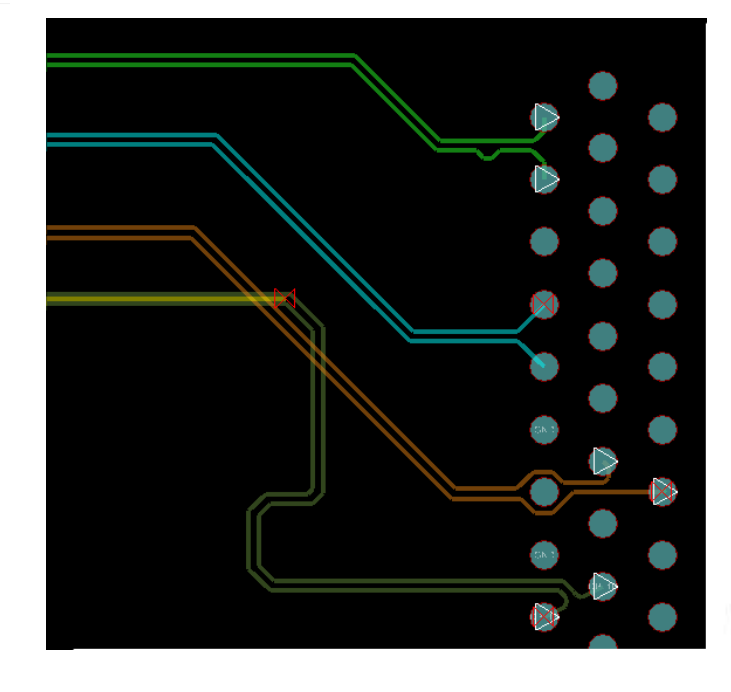

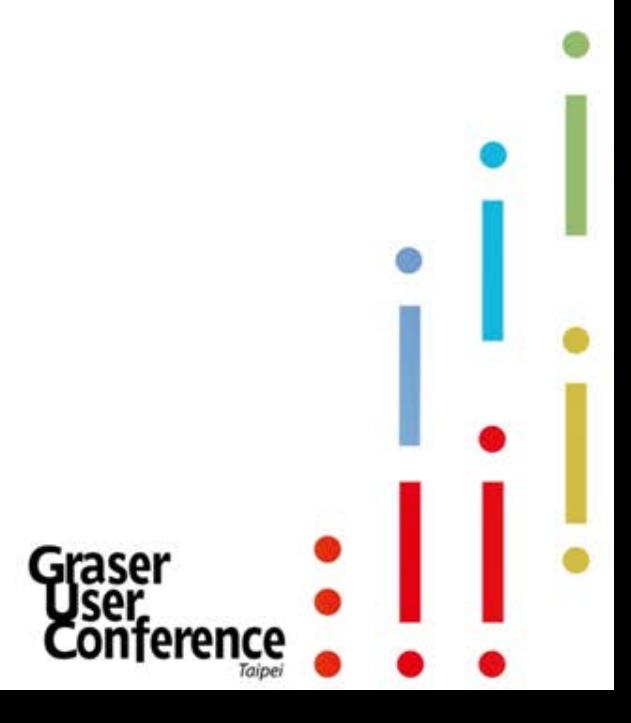

## Support X-Net

eXtend Net

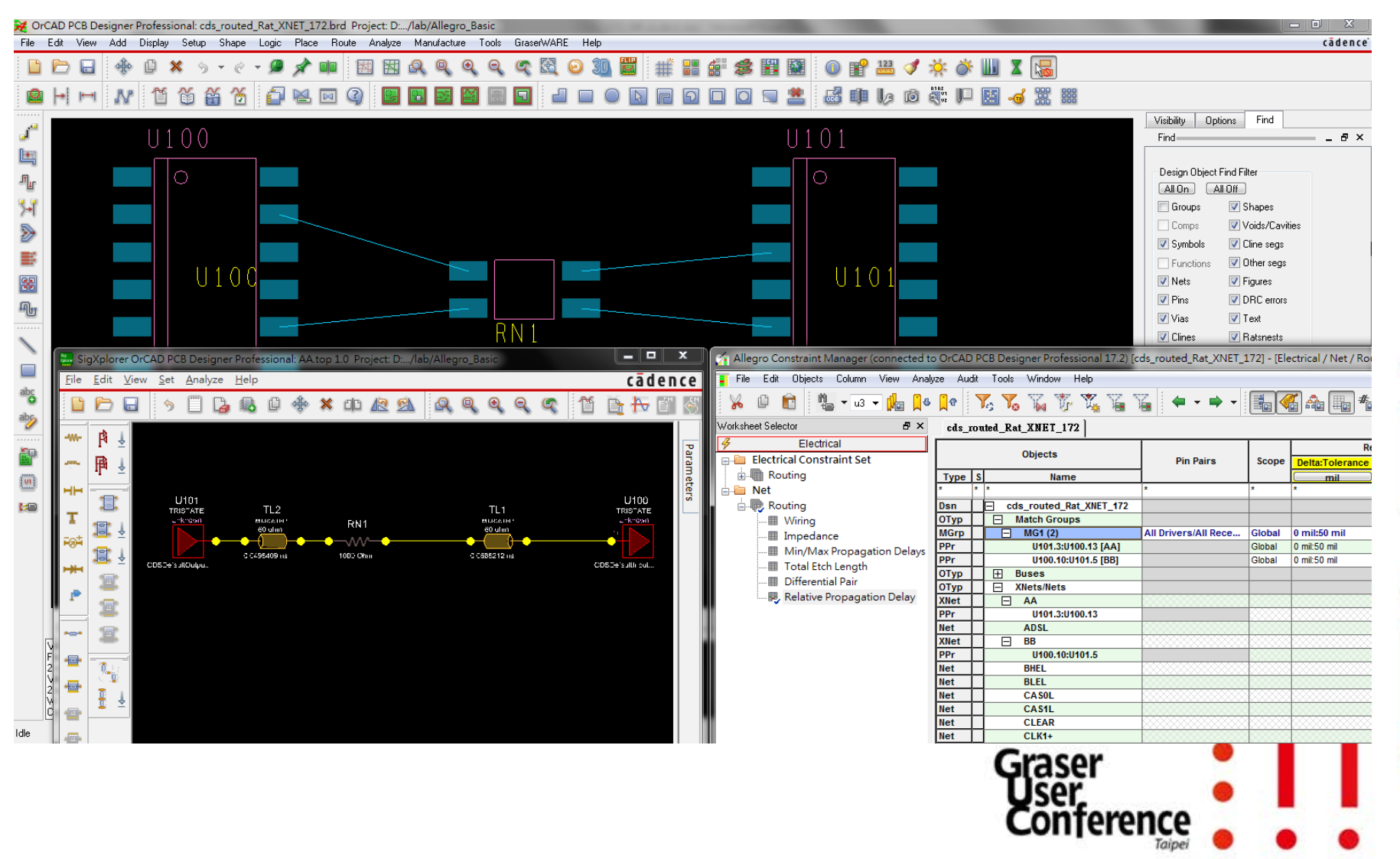

## Embedded Net Names

• Set net name function to display so that the net names are shown.

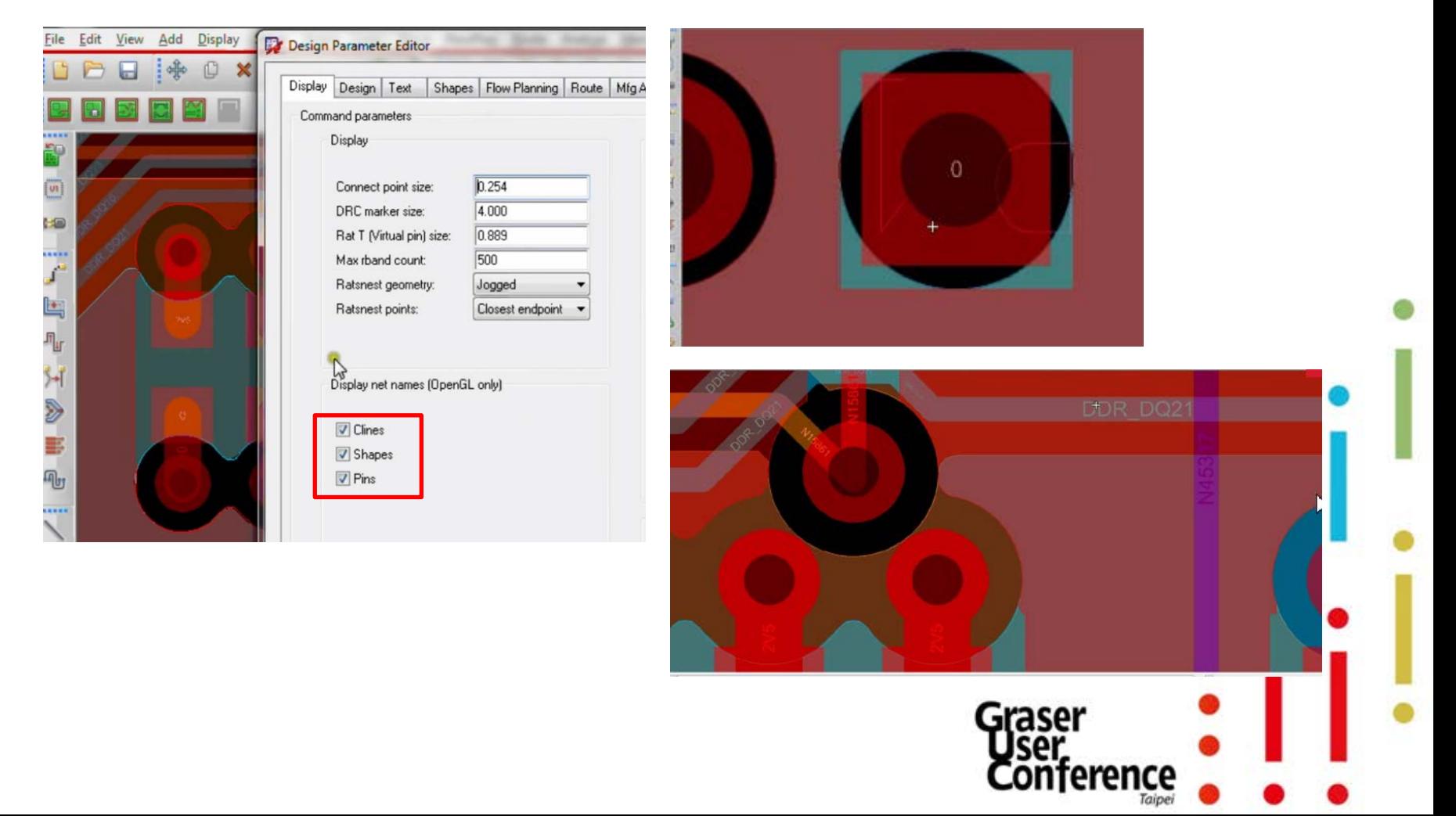

## Fillet and Tapered Traces

• Use the Fillet Tapered Traces function

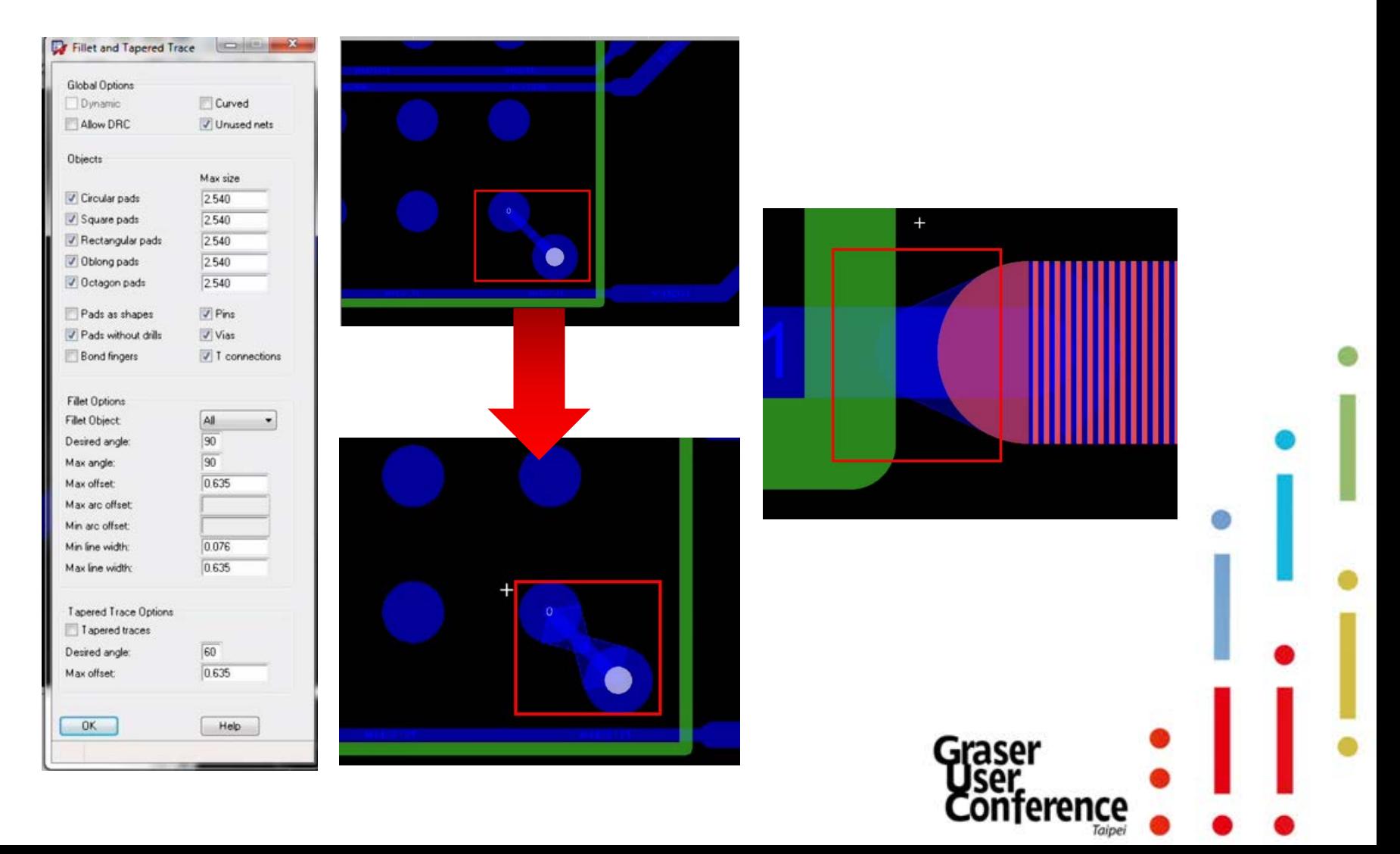

## Segment Over Voids

• *Segment Over Voids* detects cline segments crossing adjacent plane layer voids.

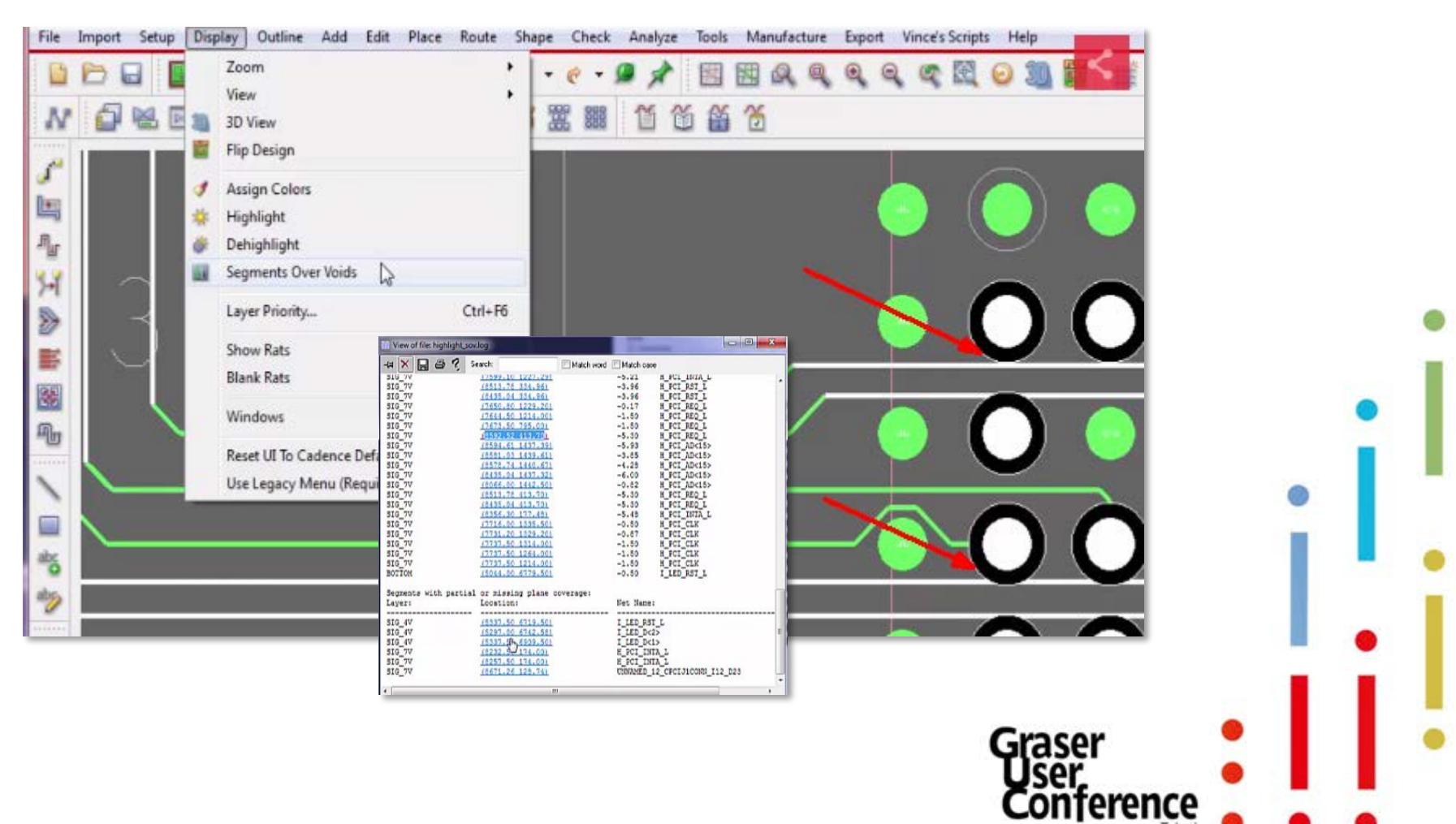

## Segment Over Voids

• *Segment Over Voids* detects cline segments crossing adjacent plane layer voids.

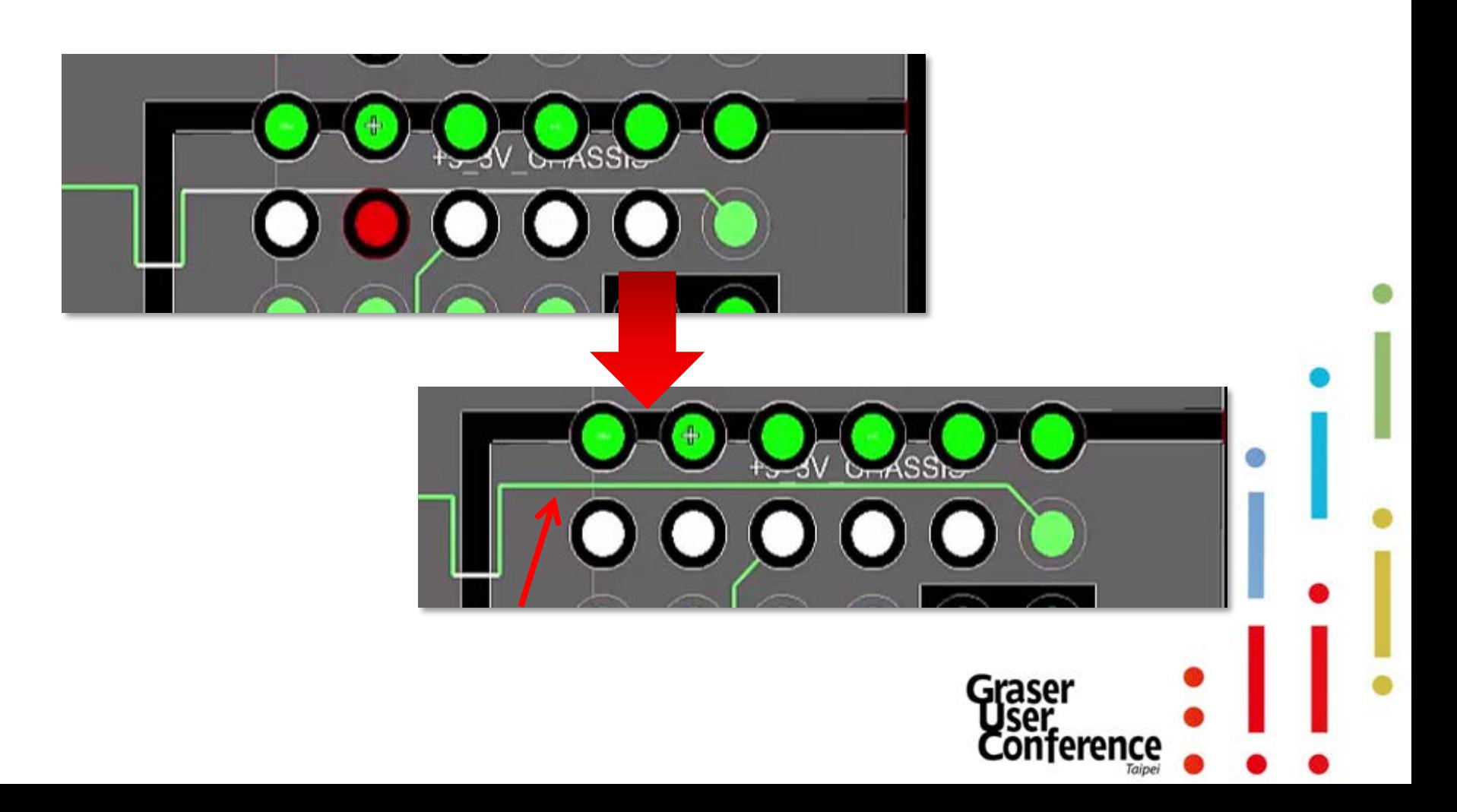

## Flex and Rigid Flex Technologies

- To enable a faster and more efficient flex and rigid-flex design, capabilities for flex and rigid flex design to minimize design iterations. Key flex and rigid flex features include :
	- Stack-up by zone for flex and rigid-flex designs
	- Inter-layer checks for rigid-flex designs
	- Contour and arc-aware routing

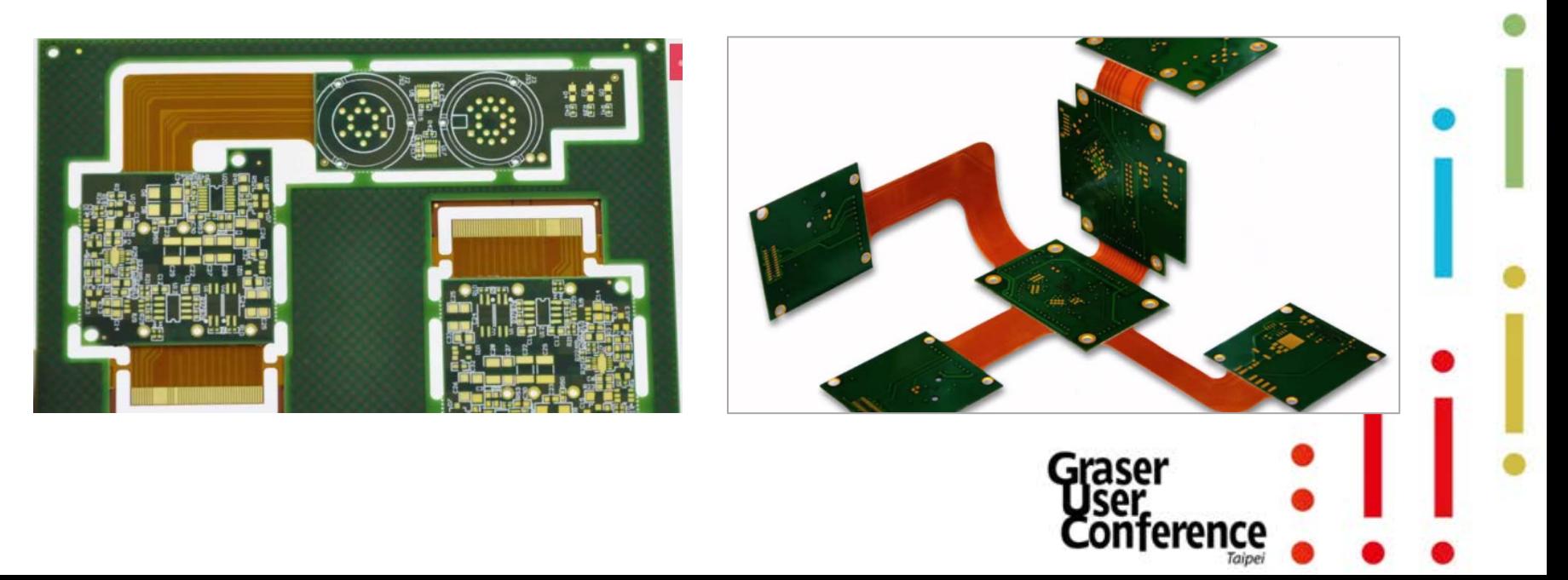

## Flex and Rigid Flex Technologies

**Layer Setting** 

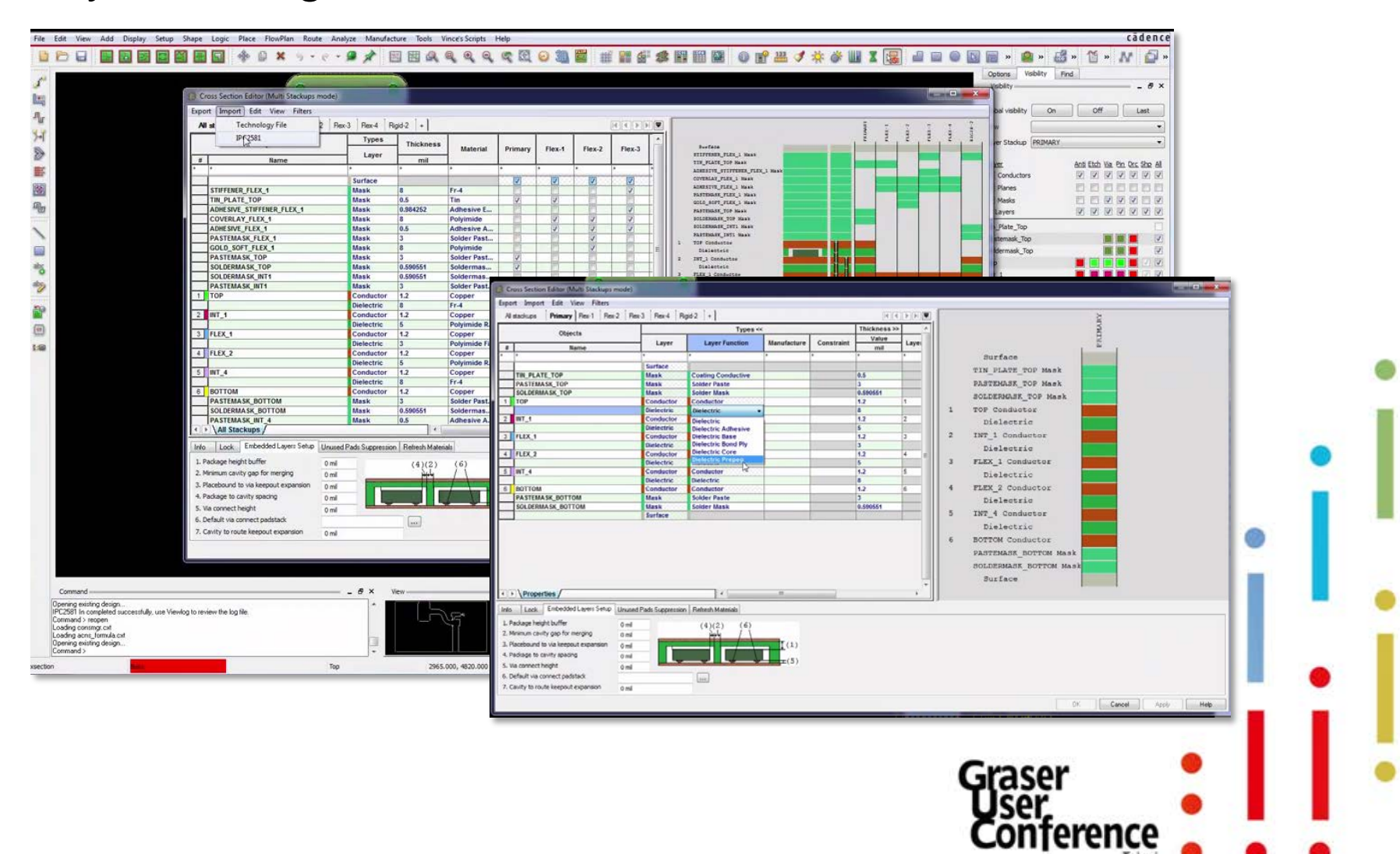

## Flex and Rigid Flex Technologies

- Component place on Rigid Flex
- Routing on Rigid Flex

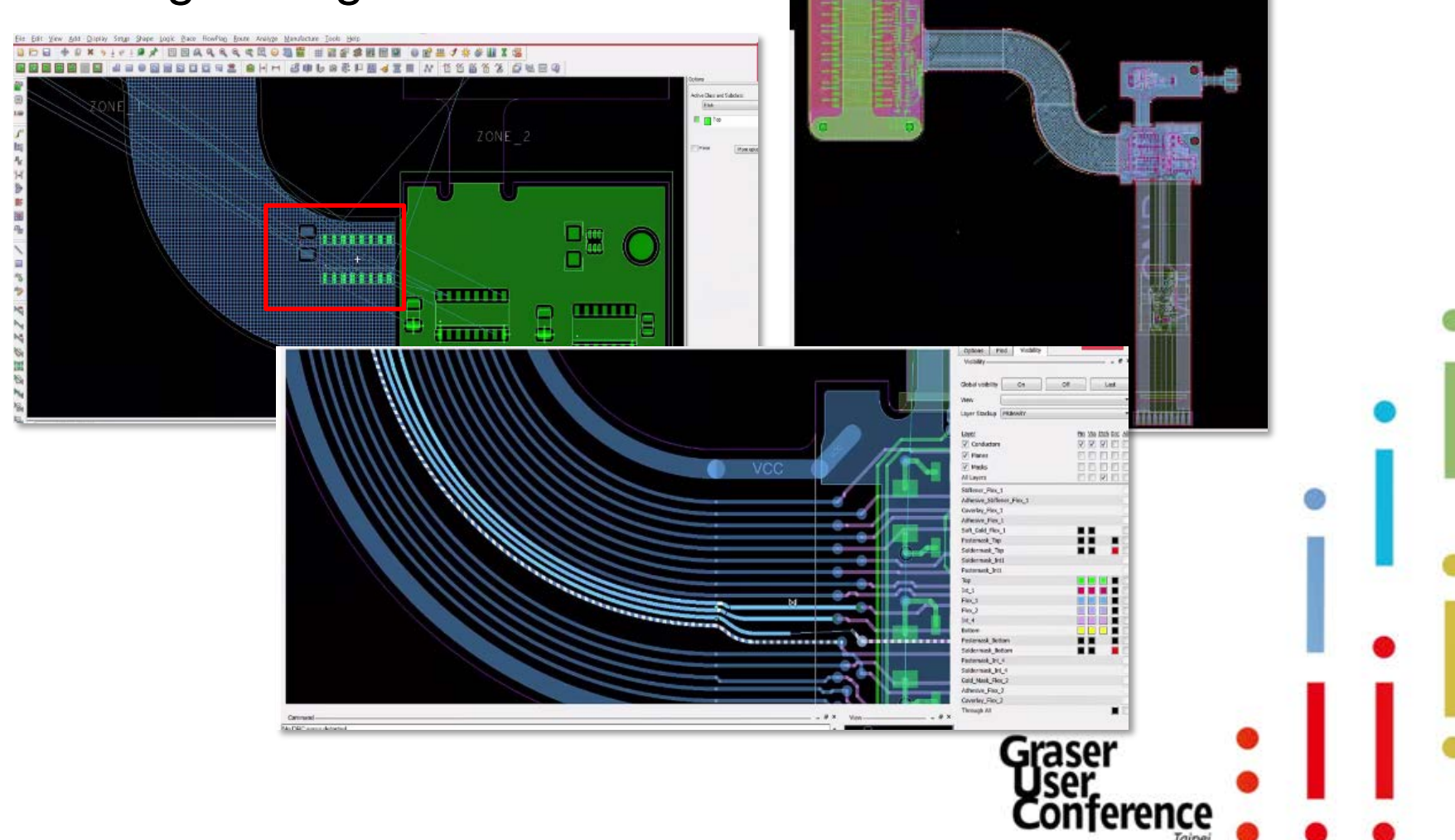

# STEP Support - Mapping 3D Models

• Explore the ability to map and link a 3D STEP model to your components.**ECONOM** STEP Package Mapping

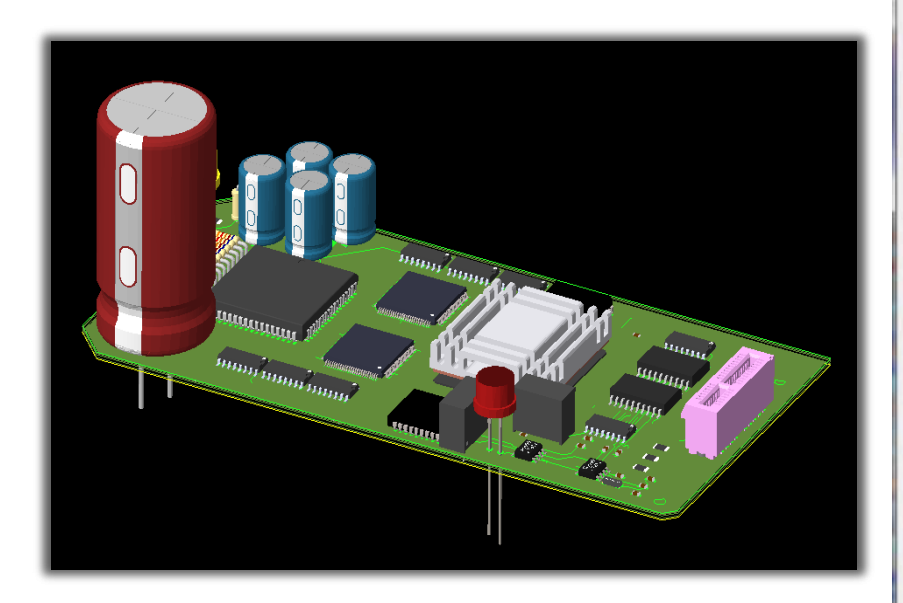

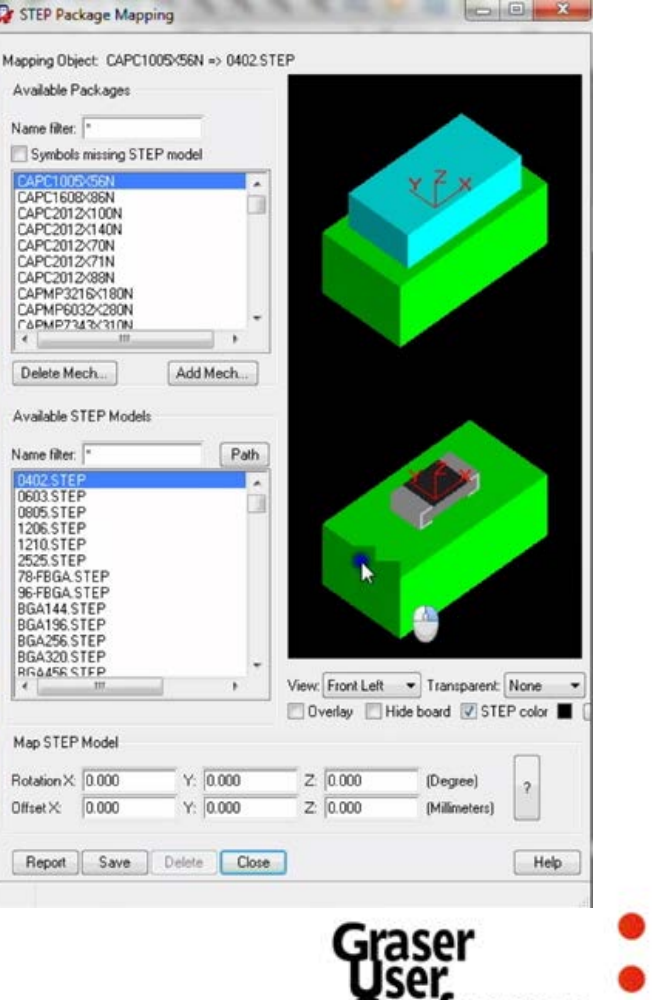

rerence

# **OrCAD® Sigrity™ ERC / SRC Verification**

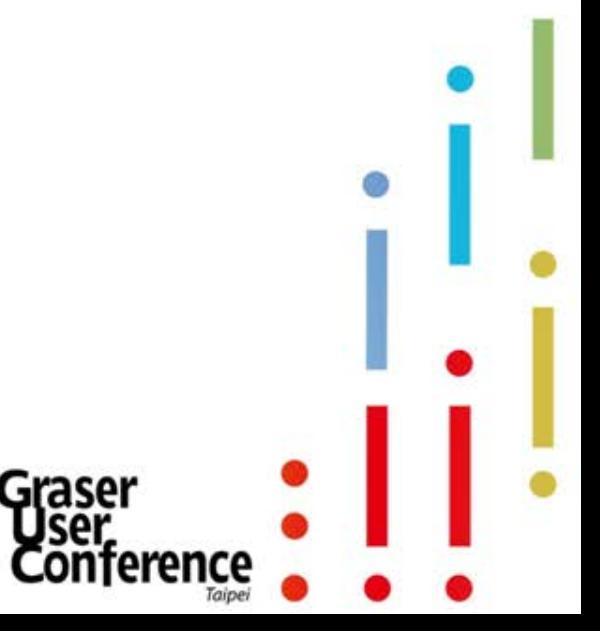

## PCB Design Flow

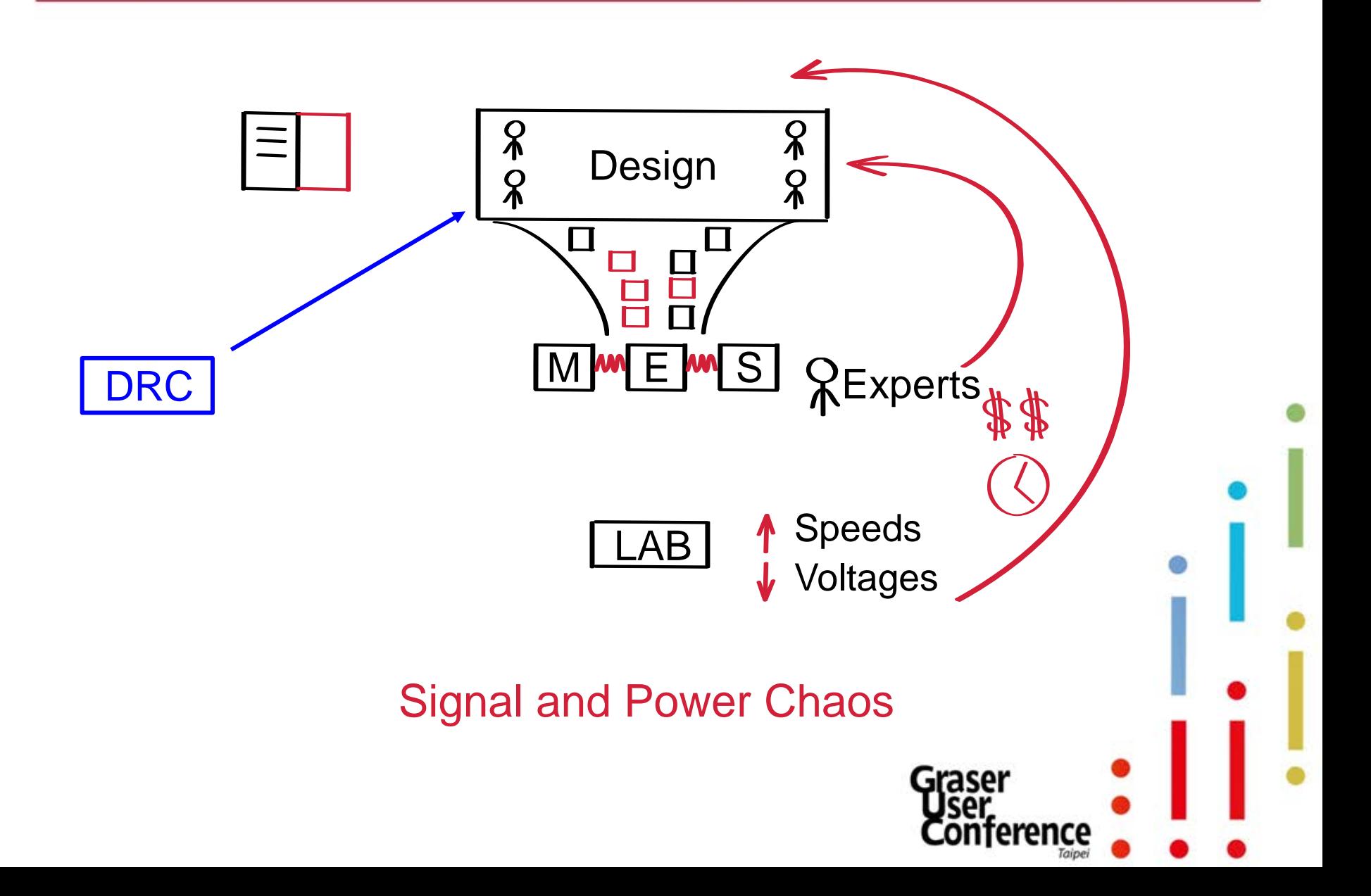

## Product Design Requirements

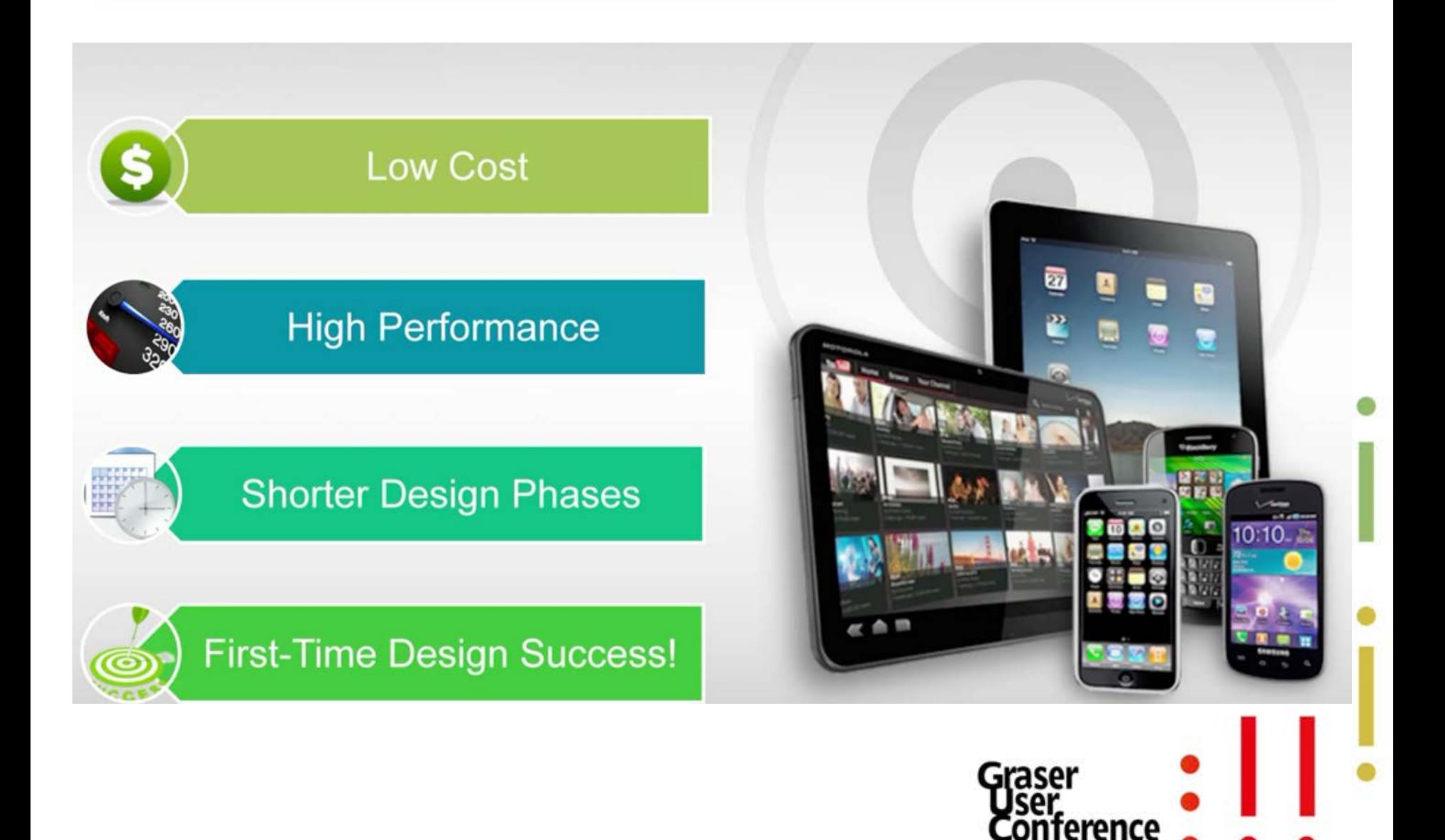

## Spacing Constraint Set

#### Reference Plane Spacing Clearance

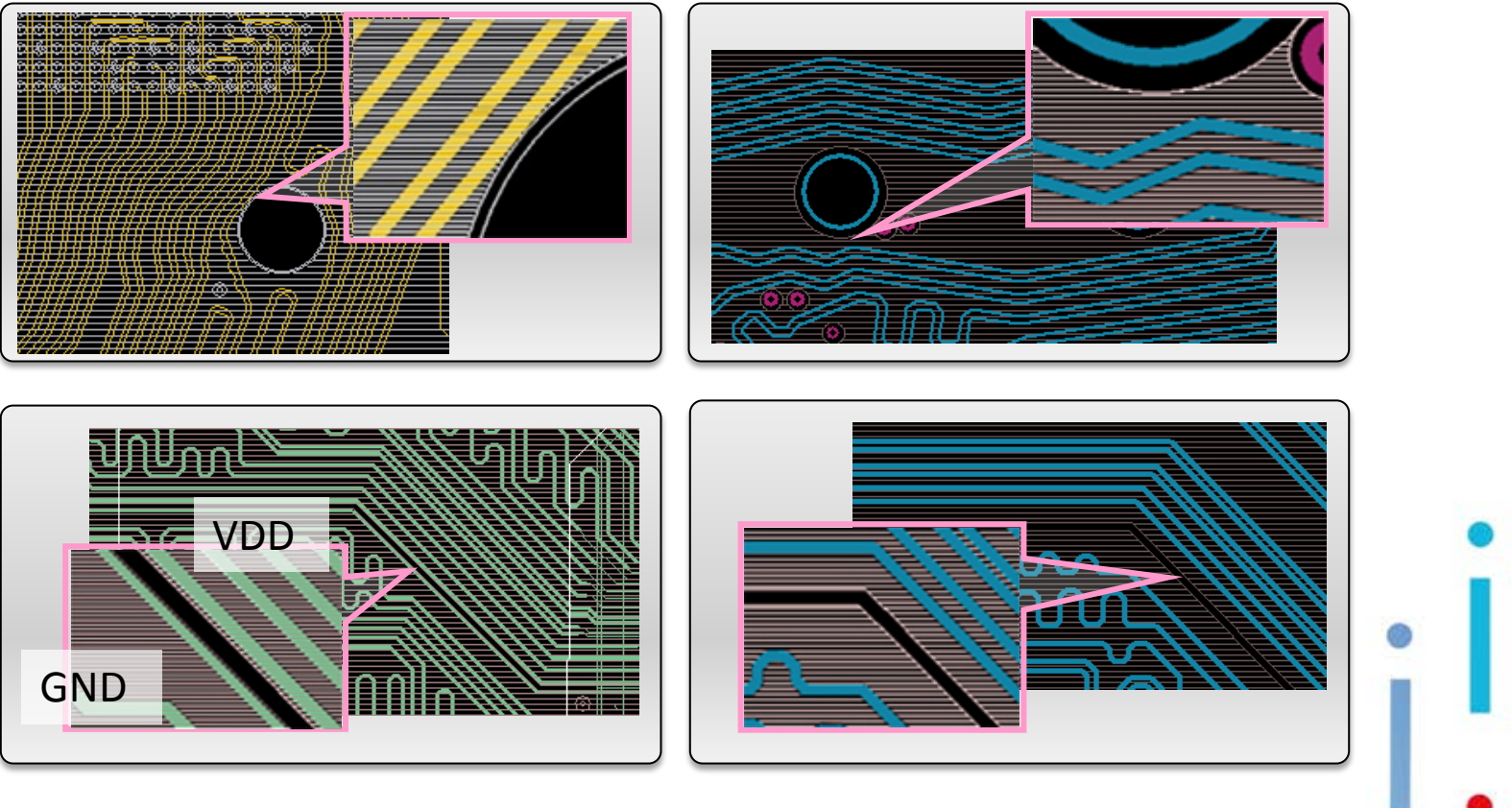

eren

- EMI
- Impedance mismatch

# GND Stitching Vias

#### Return current path

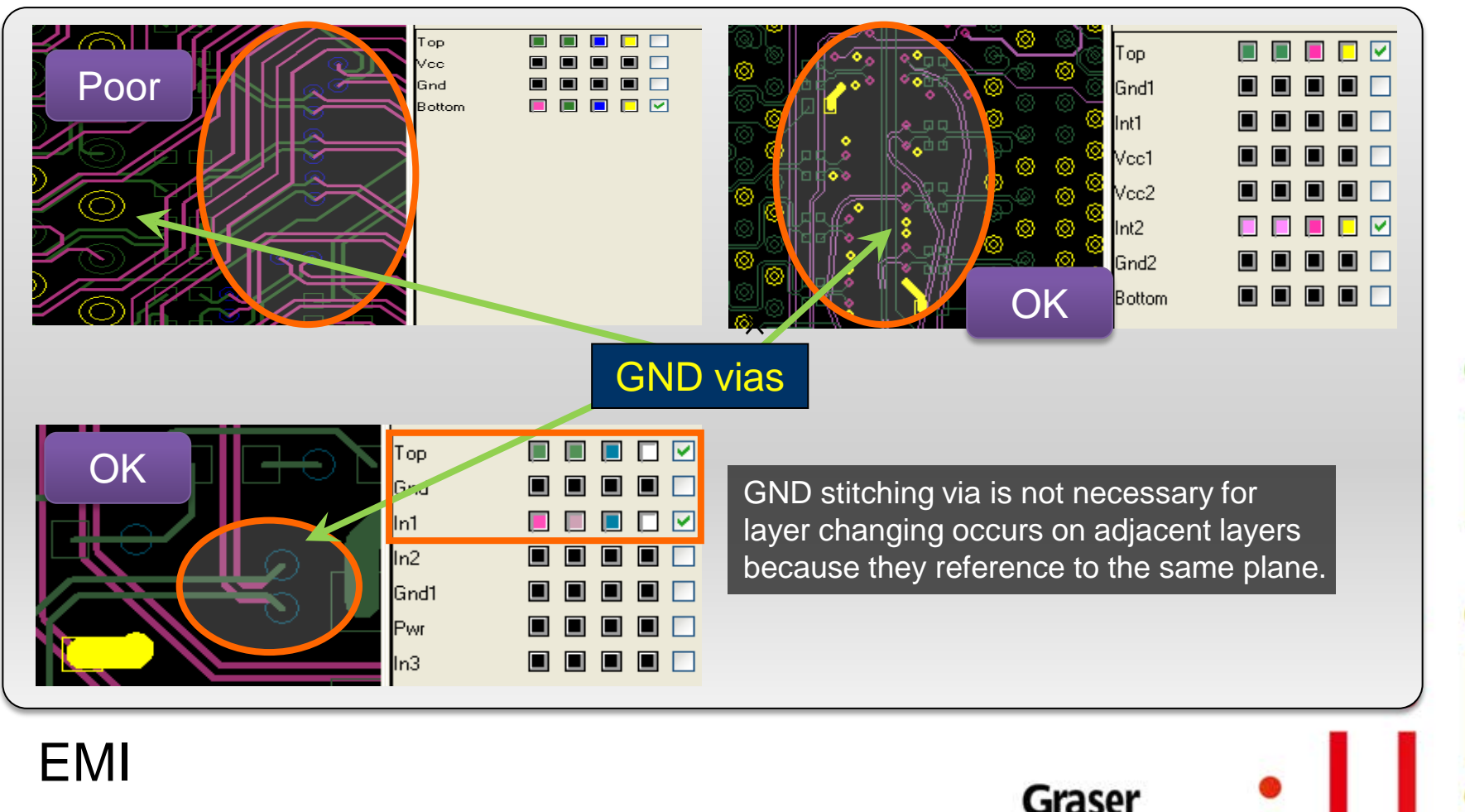

rerence

Signal degradation

## About SI – Impedance and Xtalk

After pre-simulation, you set the trace width to be 5 mil in the constraint system to achieve the impedance you want. Of course, the following picture will show **no DRC** violation. **But if this is a 2-layers design and…**

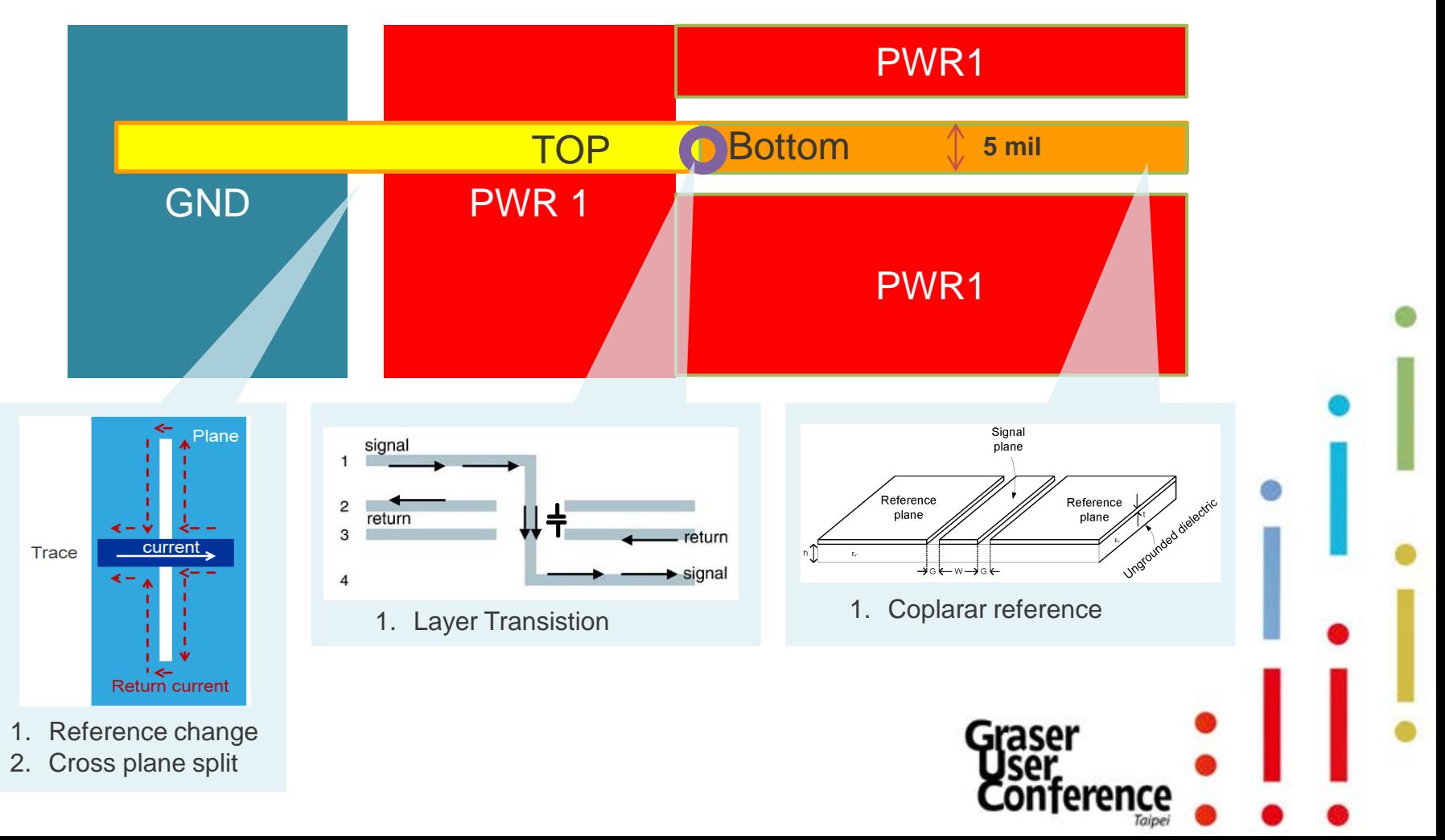

## About SI – Impedance and Xtalk

• Talking about crosstalk, you probably follow the 3W rule – set the spacing between adjacent traces to 3 times the width of the trace as the following:

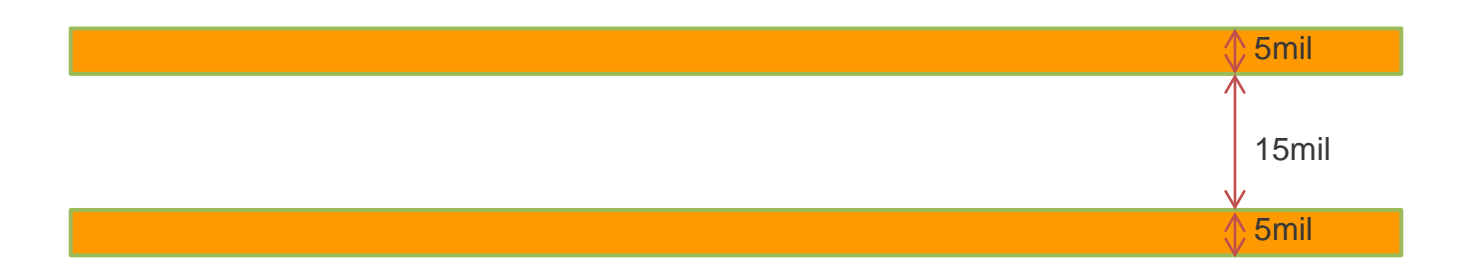

The 3W rule may works well for the following structure:

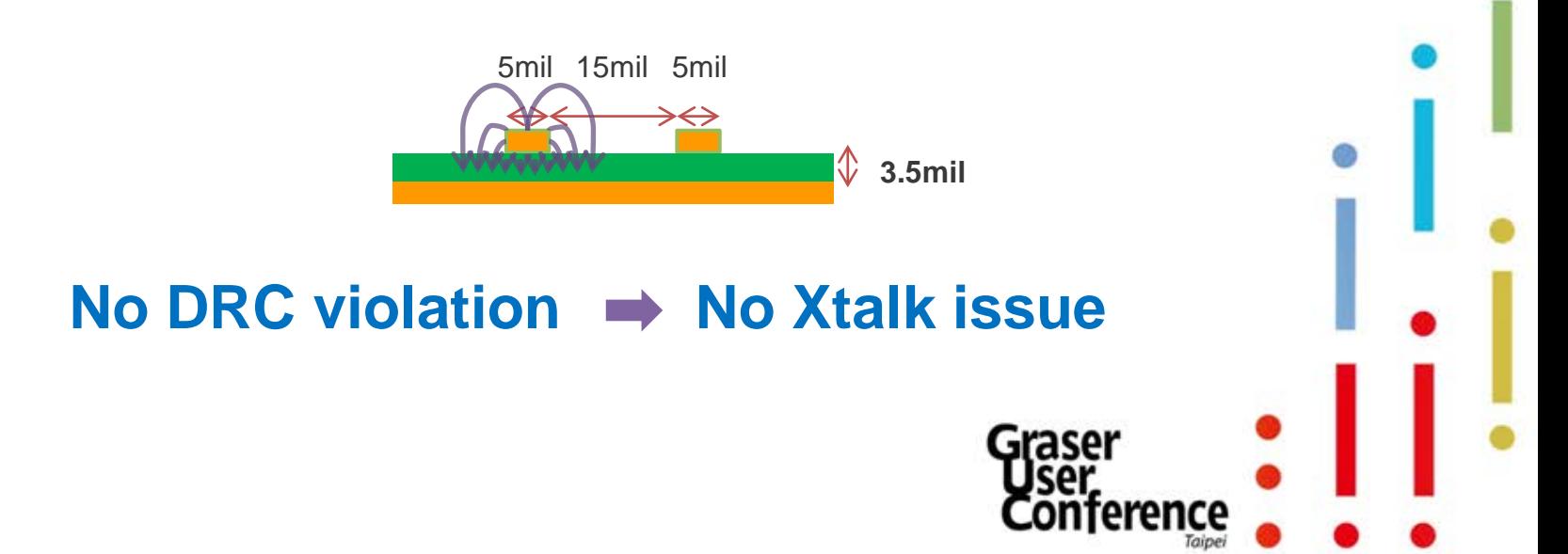

## About SI – Impedance and Xtalk

• But if the stack-up looks like the following, will 3W rule still works well?

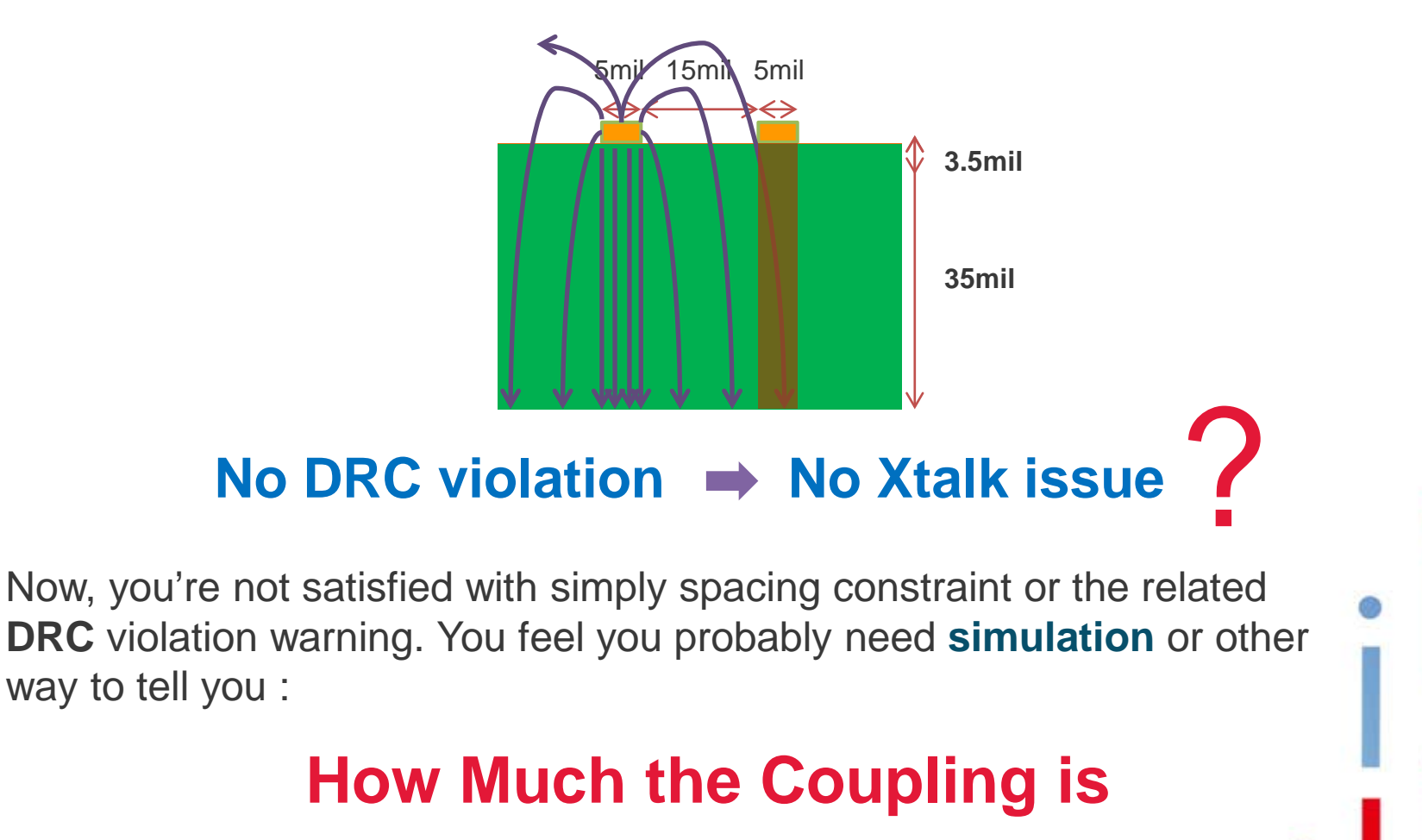

### The gap between DRC and SI performance

- The gap between layout designers and SI engineers is huge
	- Have different design expertise
	- Using different tools
	- Measured by different units

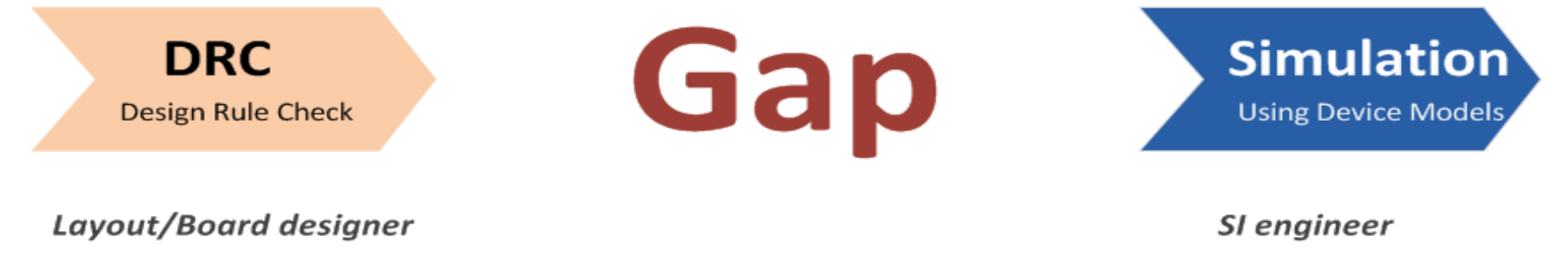

Layout tools

Geometry domain (mil/mm)

Electrical domain (mv, ps)

**Simulation tools** 

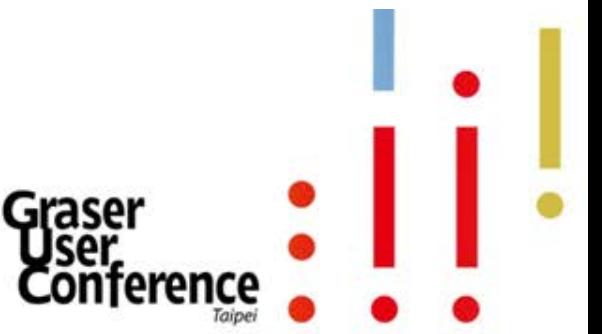

## Why Electrical Rule Check

- ERCs are better than DRCs for 'signal quality' validation
	- Goes beyond **MINIMUM-ACCEPTANCE, GEOMETRY-BASED** constraint validation
- PCB designers identify and address first-order signal quality issues

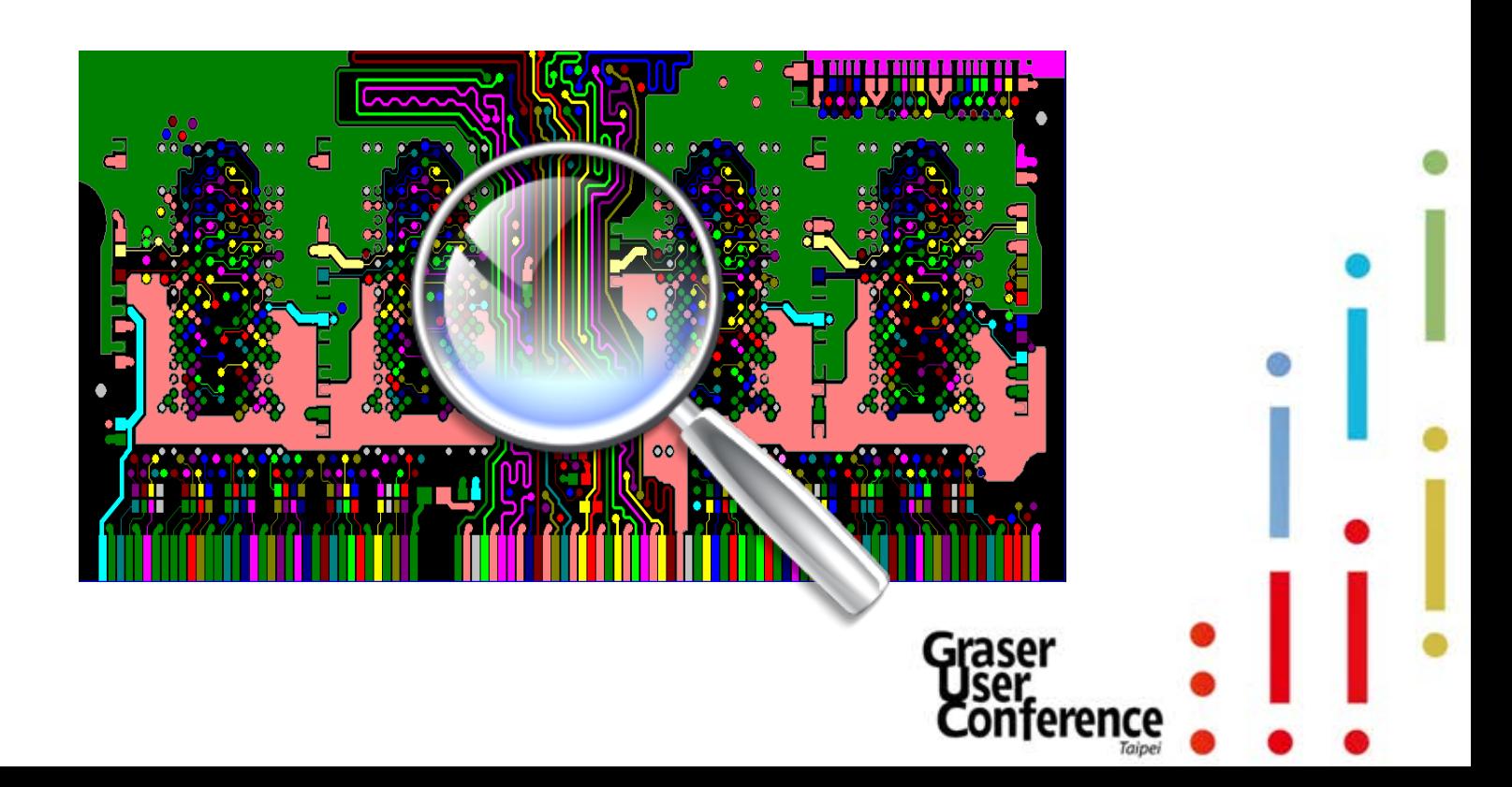

- OrCAD® Sigrity™ ERC is individual, segment-level view in geometry domain for PCB's SI performance with
	- Trace reference
	- Trace reference-aware impedance
	- Trace reference-aware coupling
	- Differential pair routing phase
	- # of vias and via locations, ….
	- Practical for board level check

(setup, simulation, report) <2min 10-20min auto

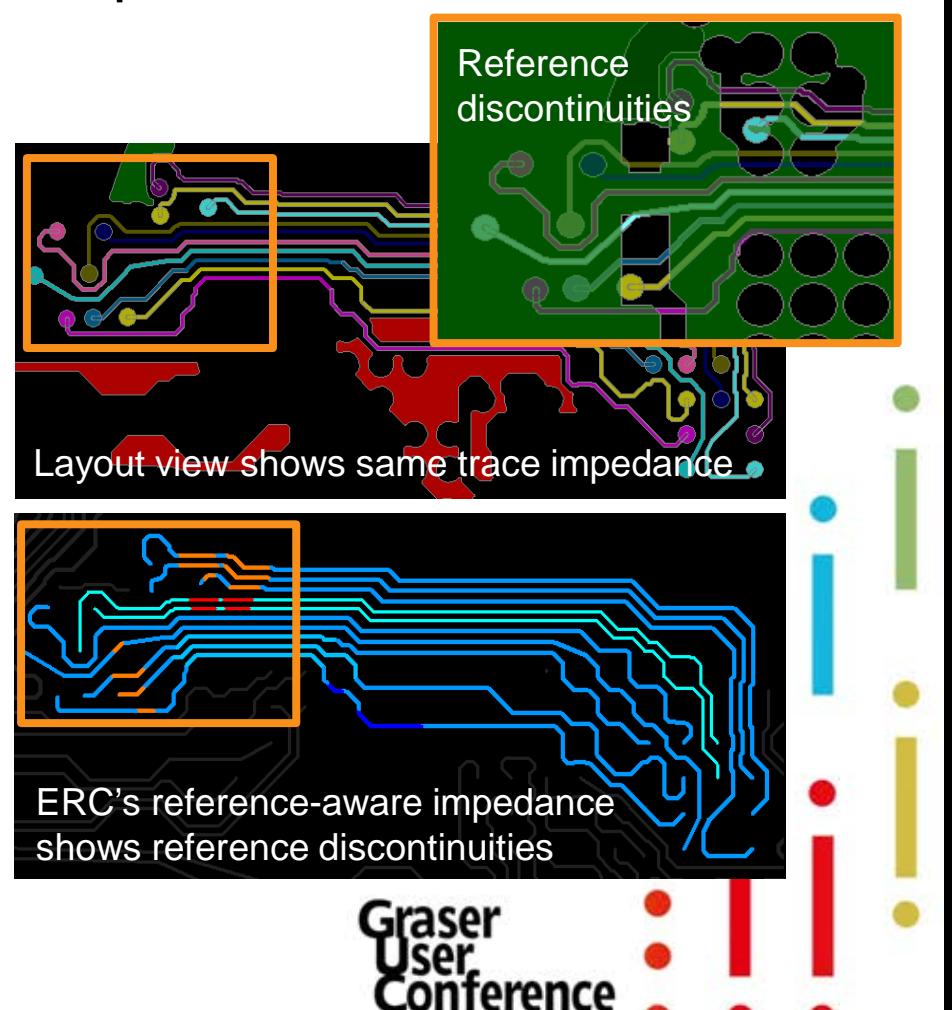

- DRC Simplified impedance view Two trace segments example
	- 2 trace segments, same trace width, same impedance
	- You can also see trace segment length

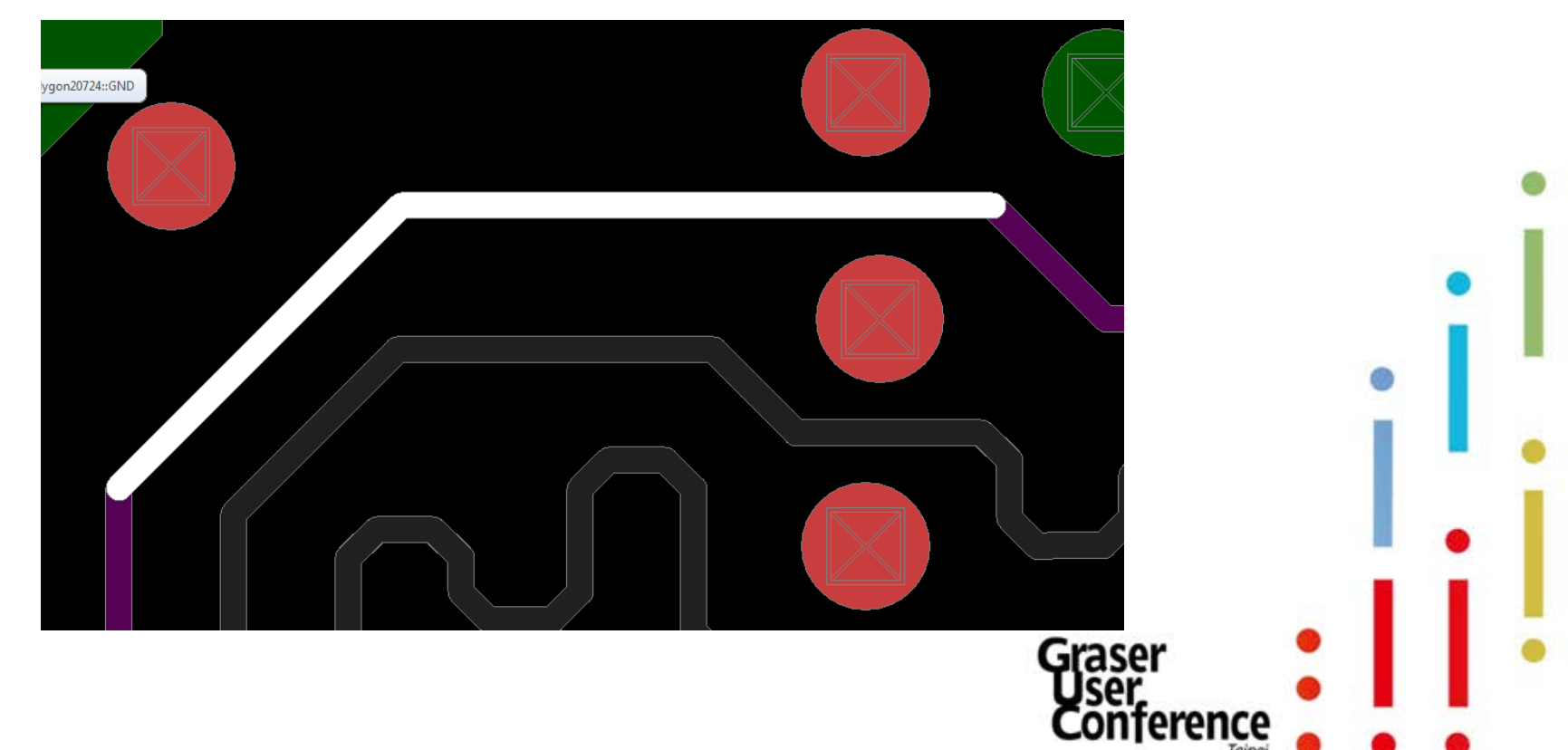

- If you look close enough… Two trace segments example
	- **Trace9047:**  one uniform impedance section
	-

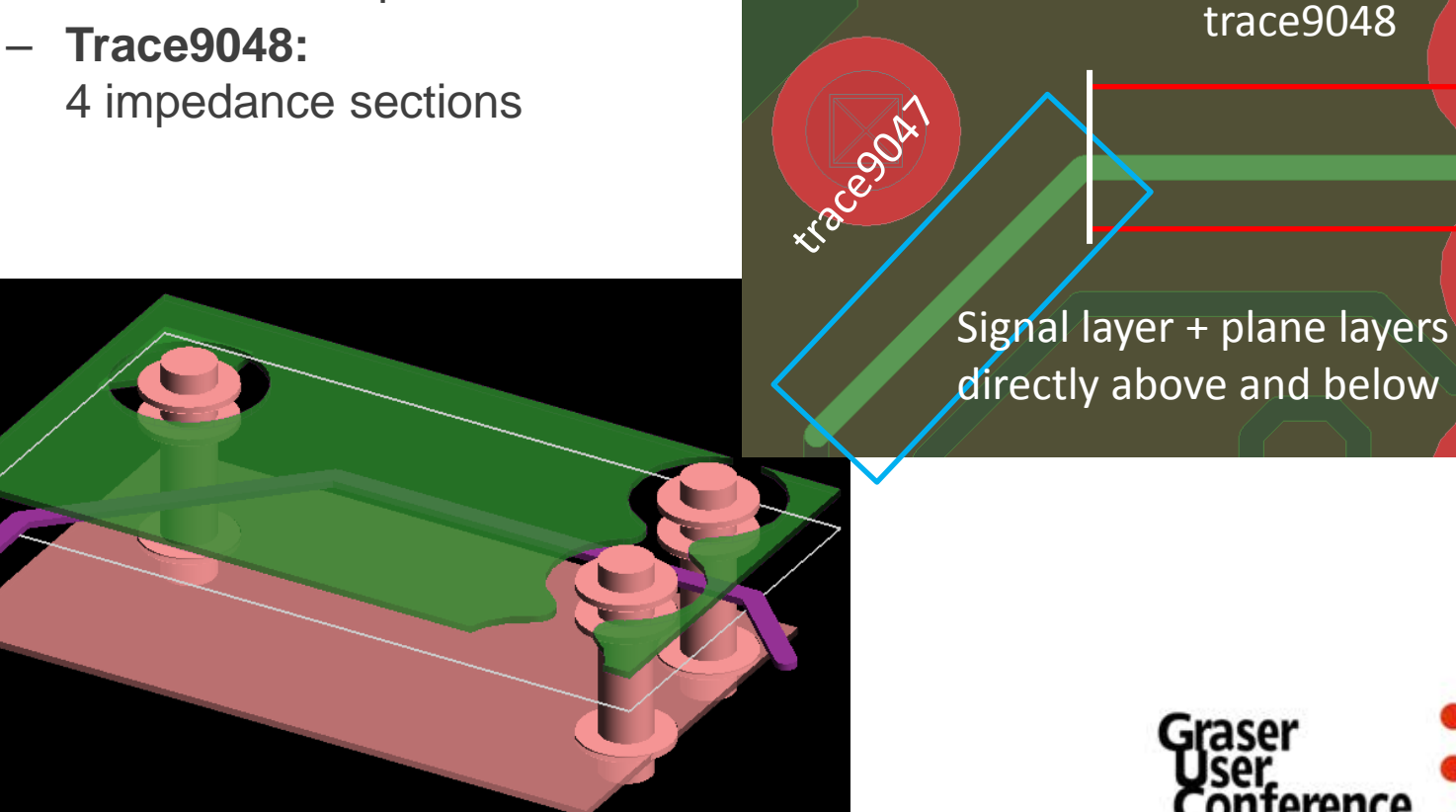

eren

#### **Trace coupling**

- Trace9047 is one uniform impedance section
- Trace9047 broken into 5 sections based on trace coupling
	- 。two no coupling sections (1 & 5)
	- 。two 2-line coupling sections (2 & 4)
	- 。one 3-line coupling section (3)

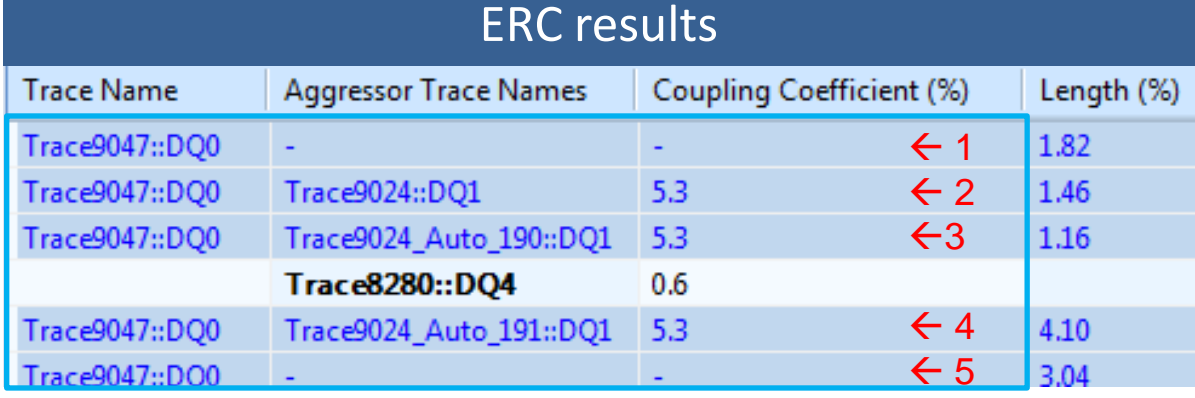

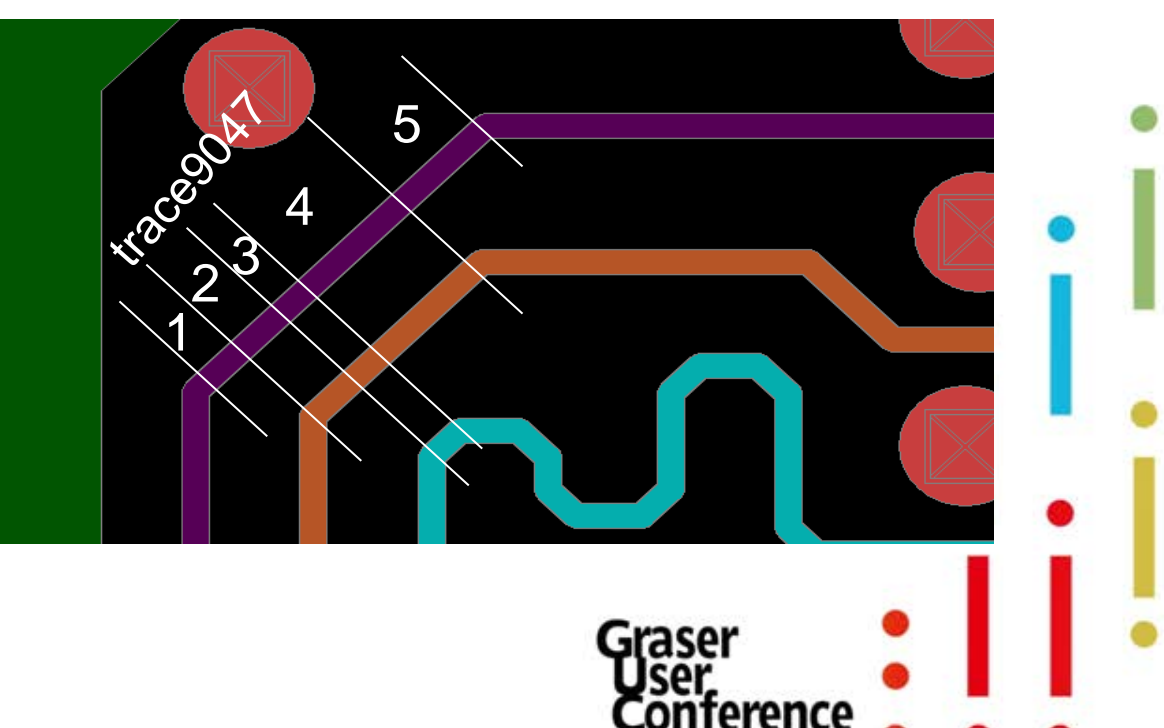

#### • Trace upper / lower layer reference

- Based on upper / lower layer references
	- $\cdot$  Trace9047  $\rightarrow$  one section
	- $\cdot$  Trace9048  $\rightarrow$  5 sections

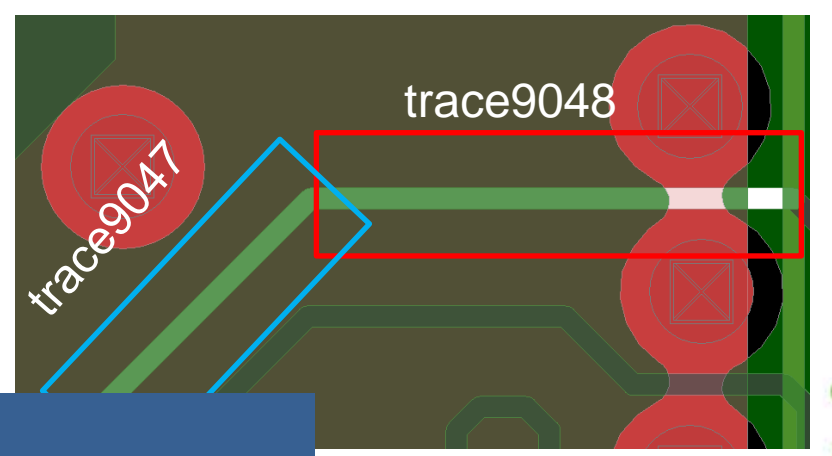

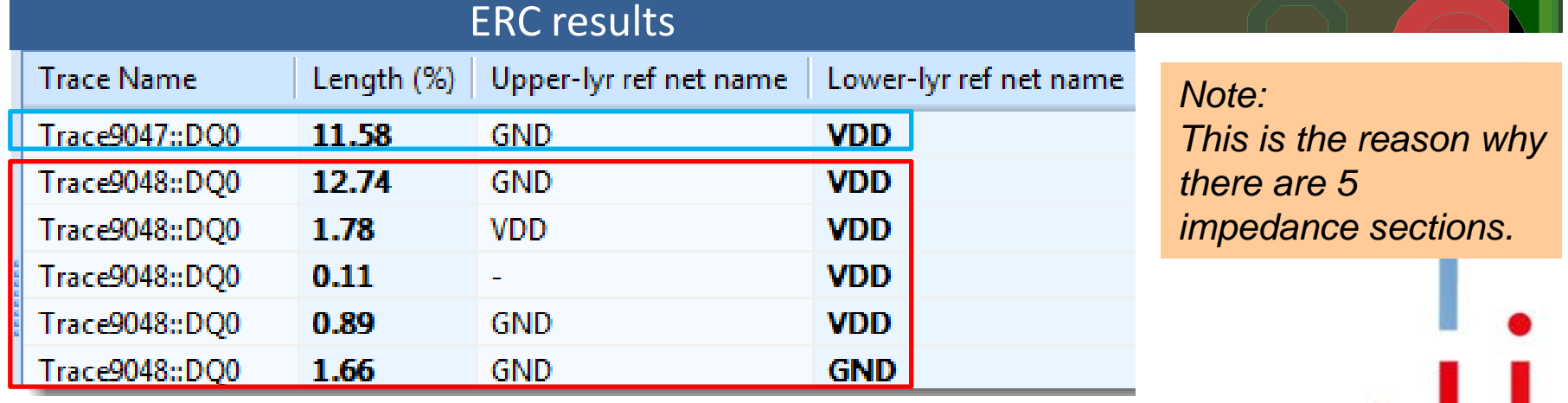

# OrCAD ERC/SRC Checking Flow

#### • Example : DDR3 DIMM module

- 1 buffer: U100
- 36 DRAMs: U1 U36
- 10 layers

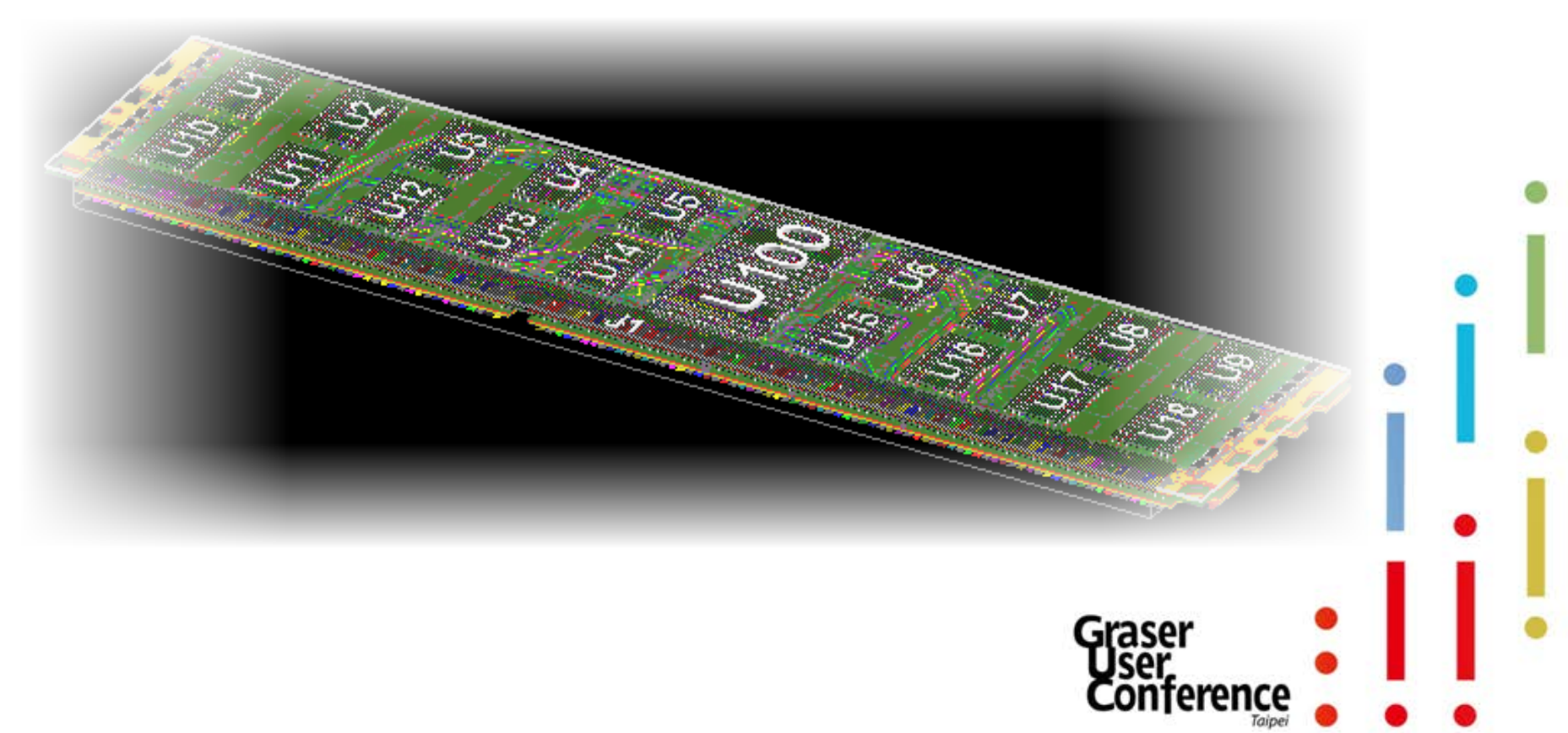

## Easy Workflow

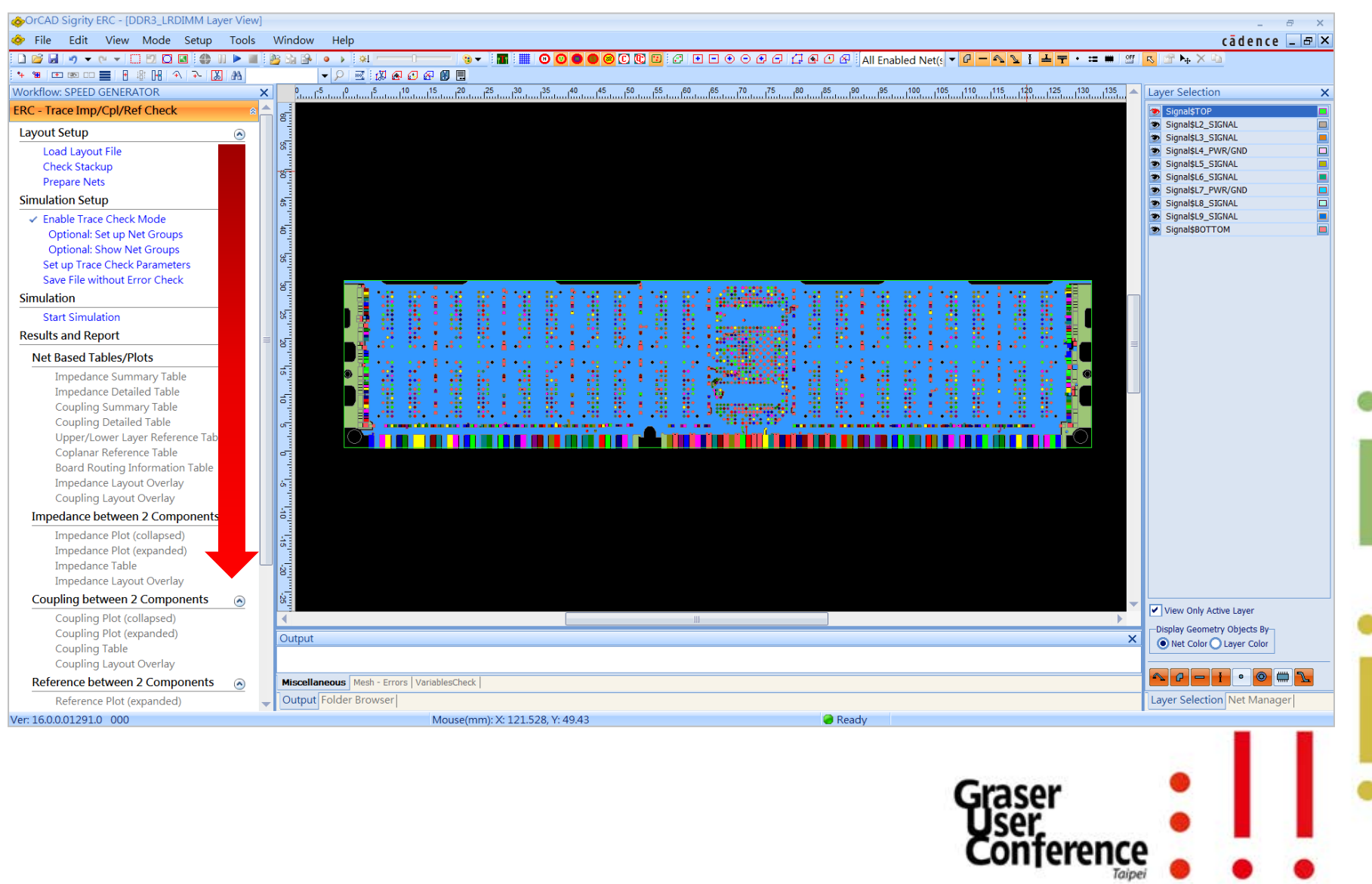

### Check Stackup

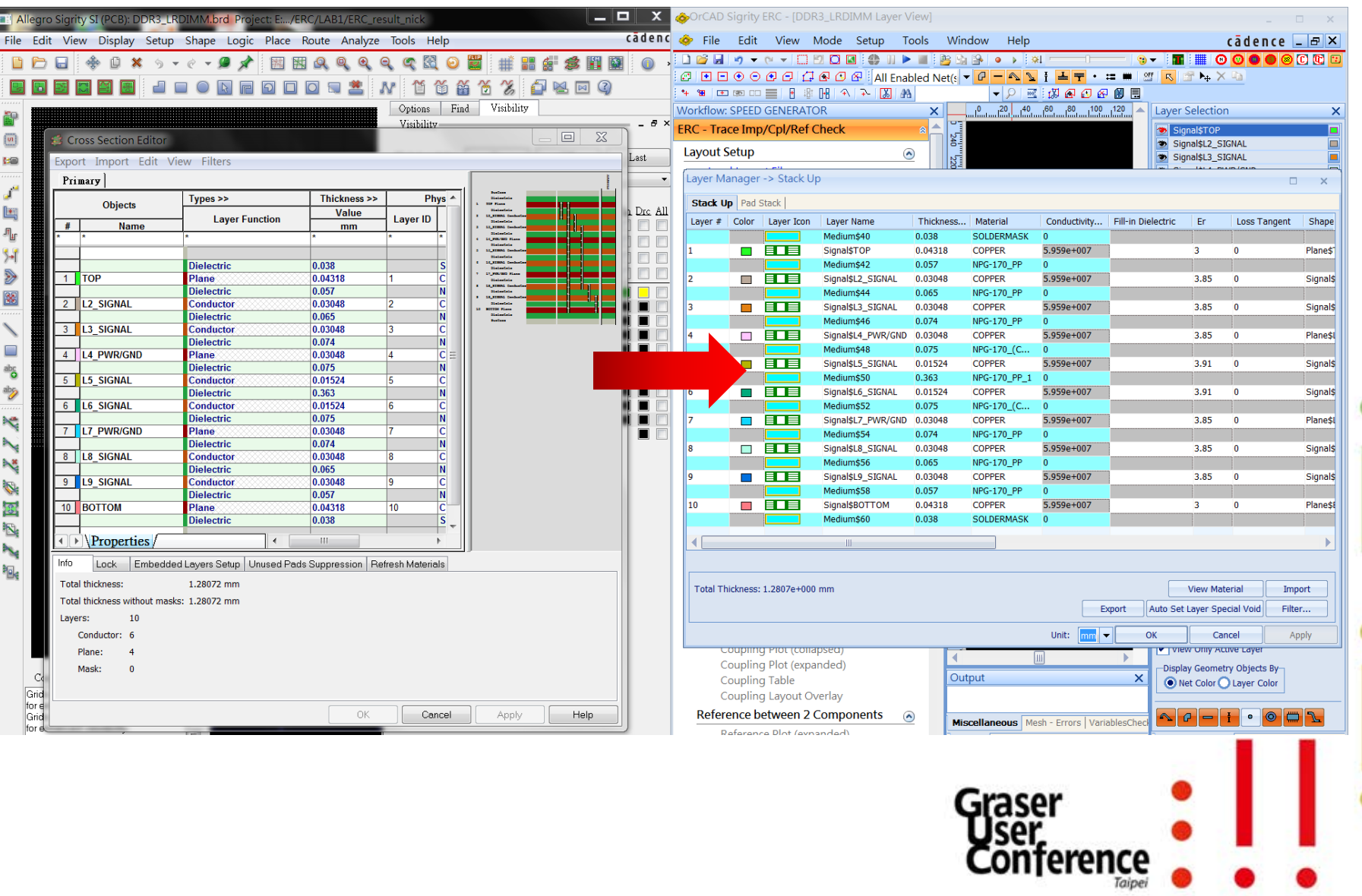

## Classify Nets

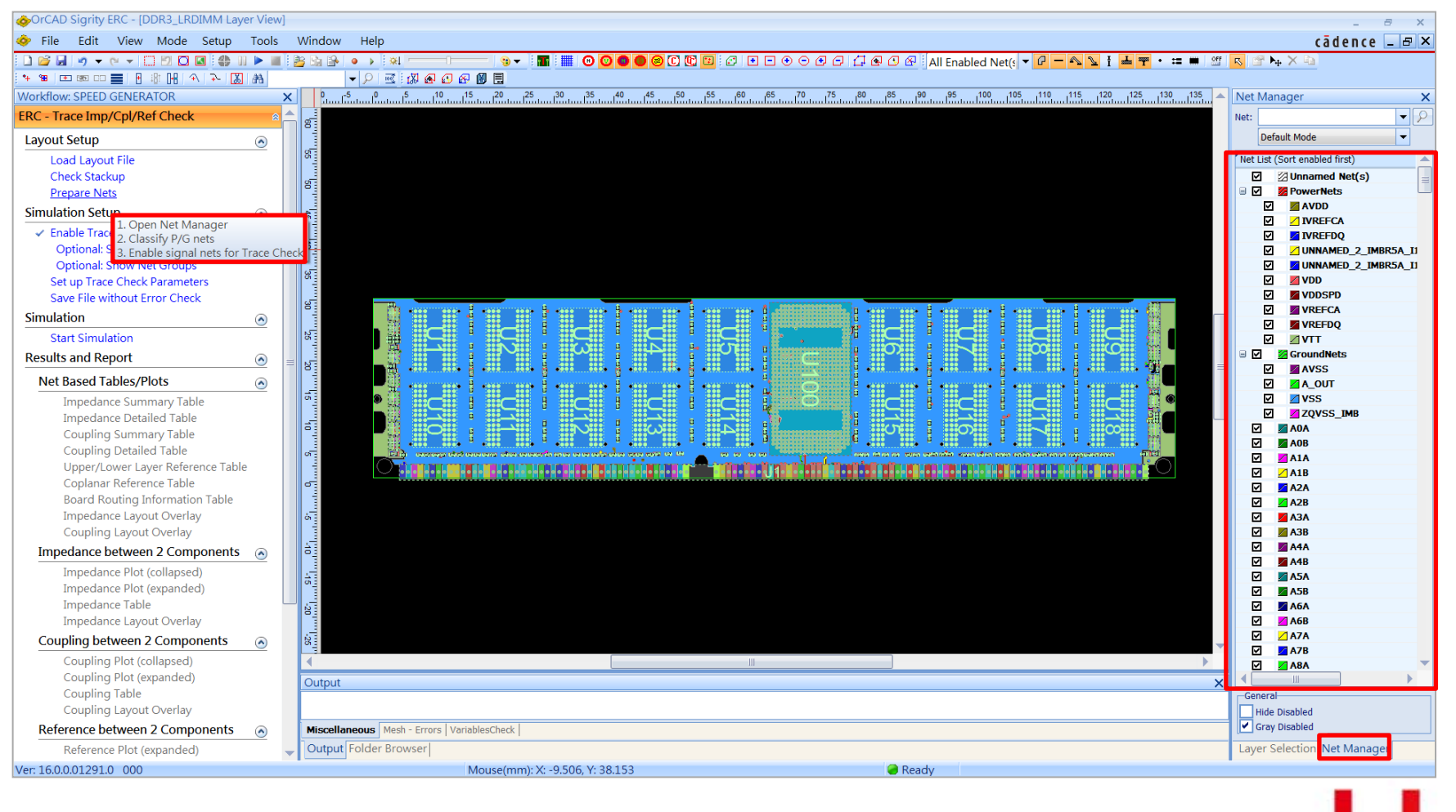

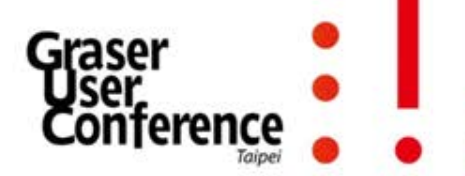

### Enable Trace Check Mode

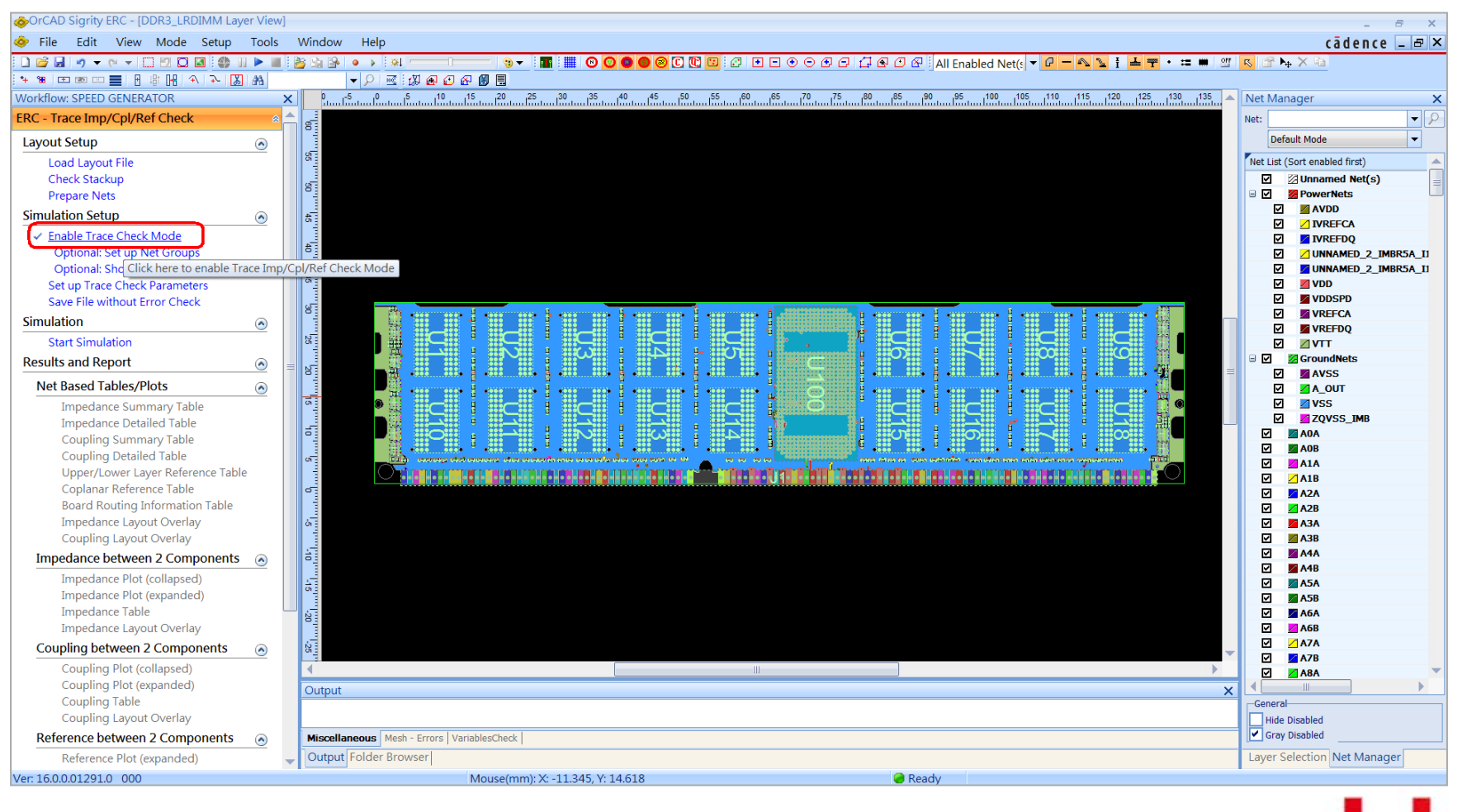

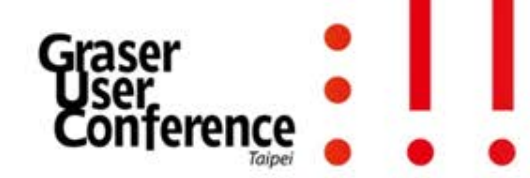

### Nets Select Tx & Rx Components

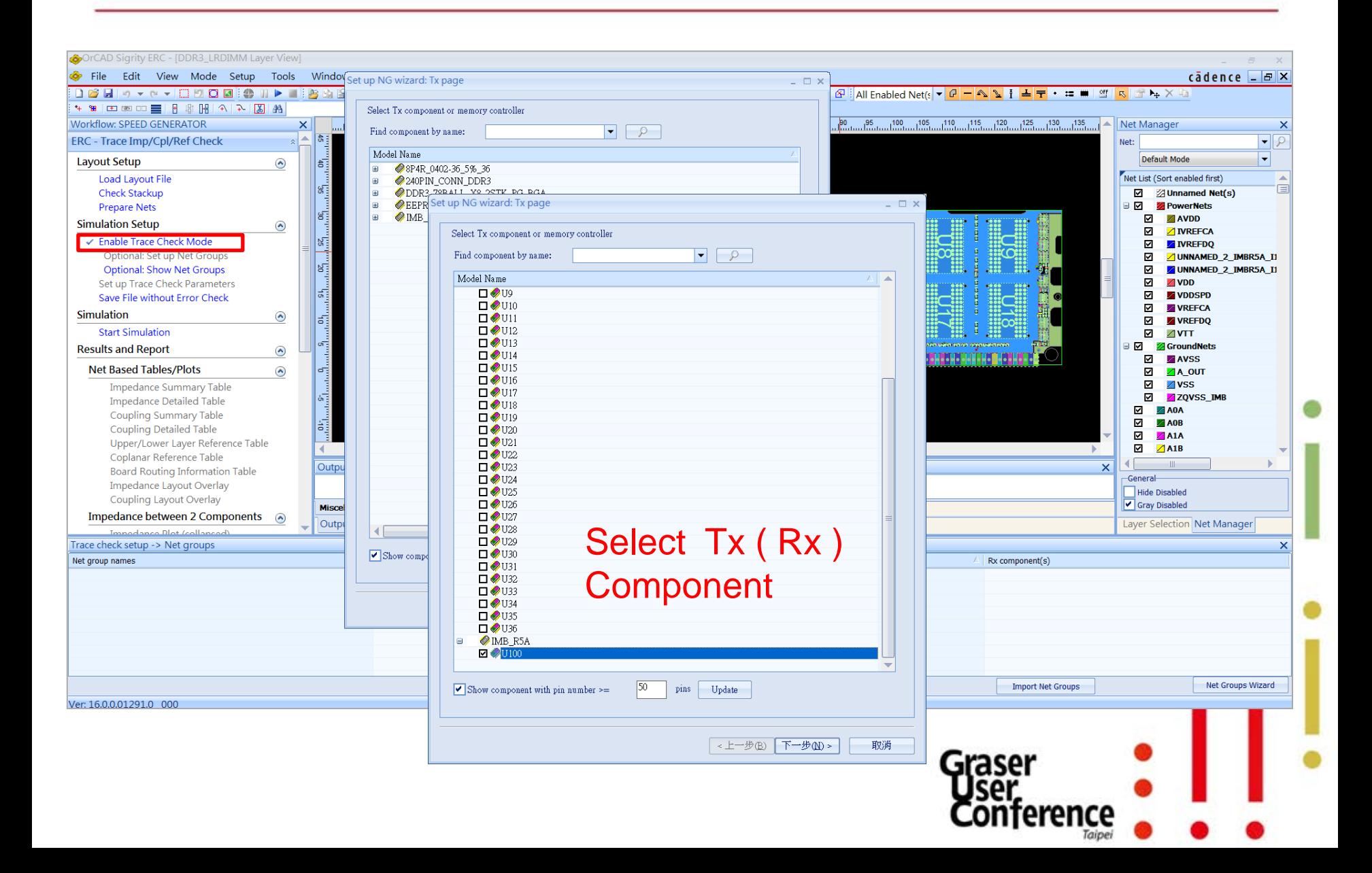

## Set up Net Groups (Signal nets)

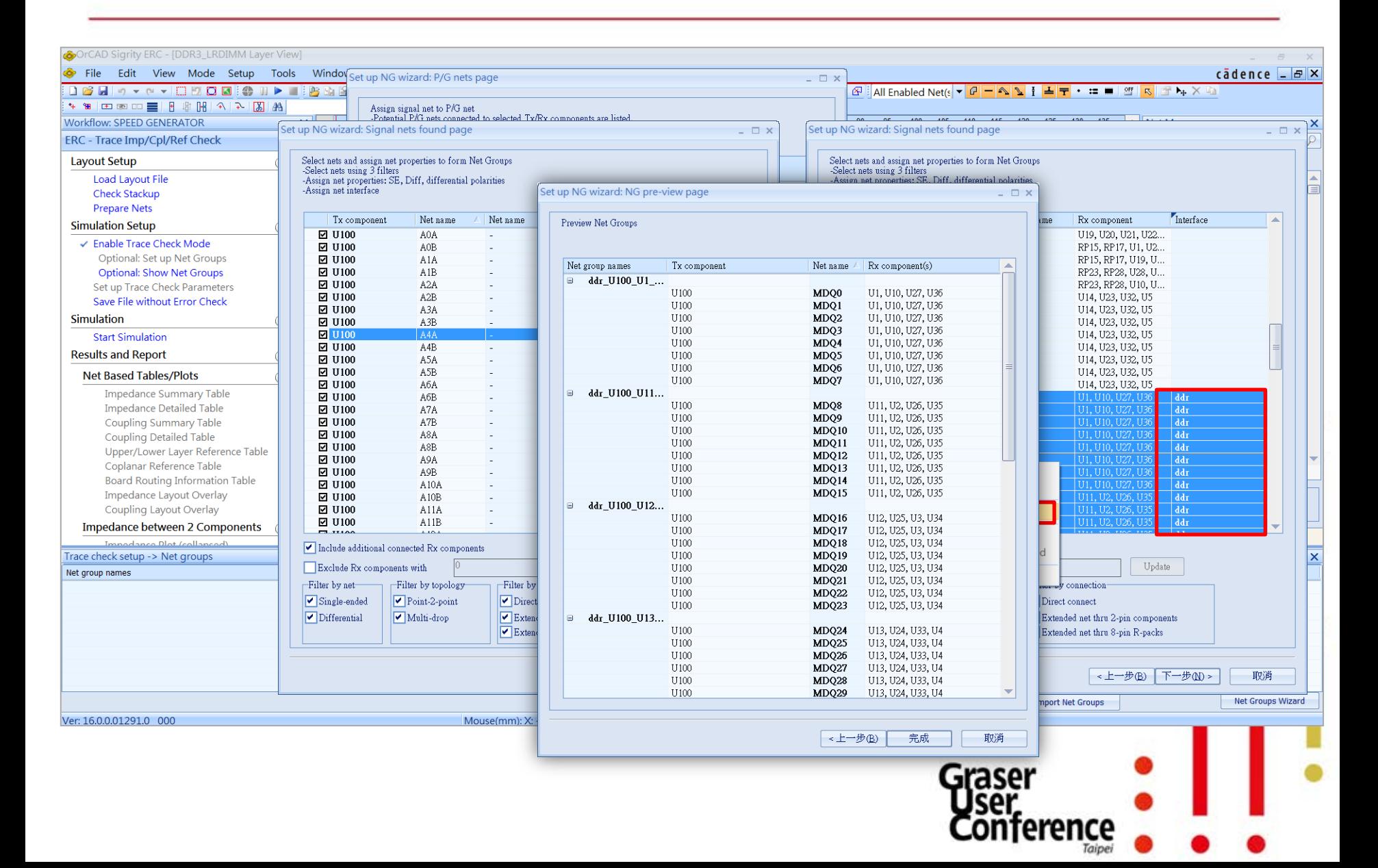

### Simulation & View Result

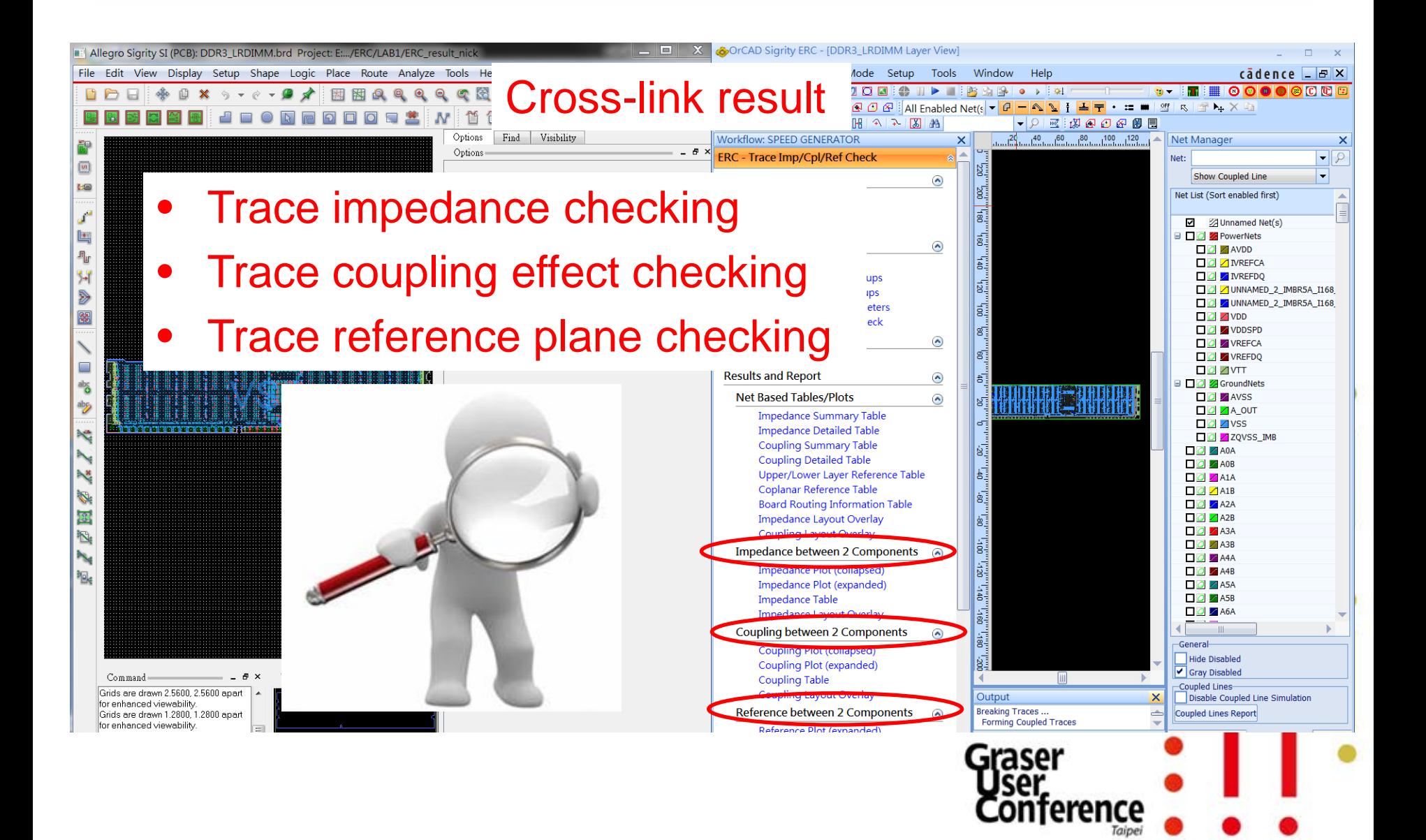

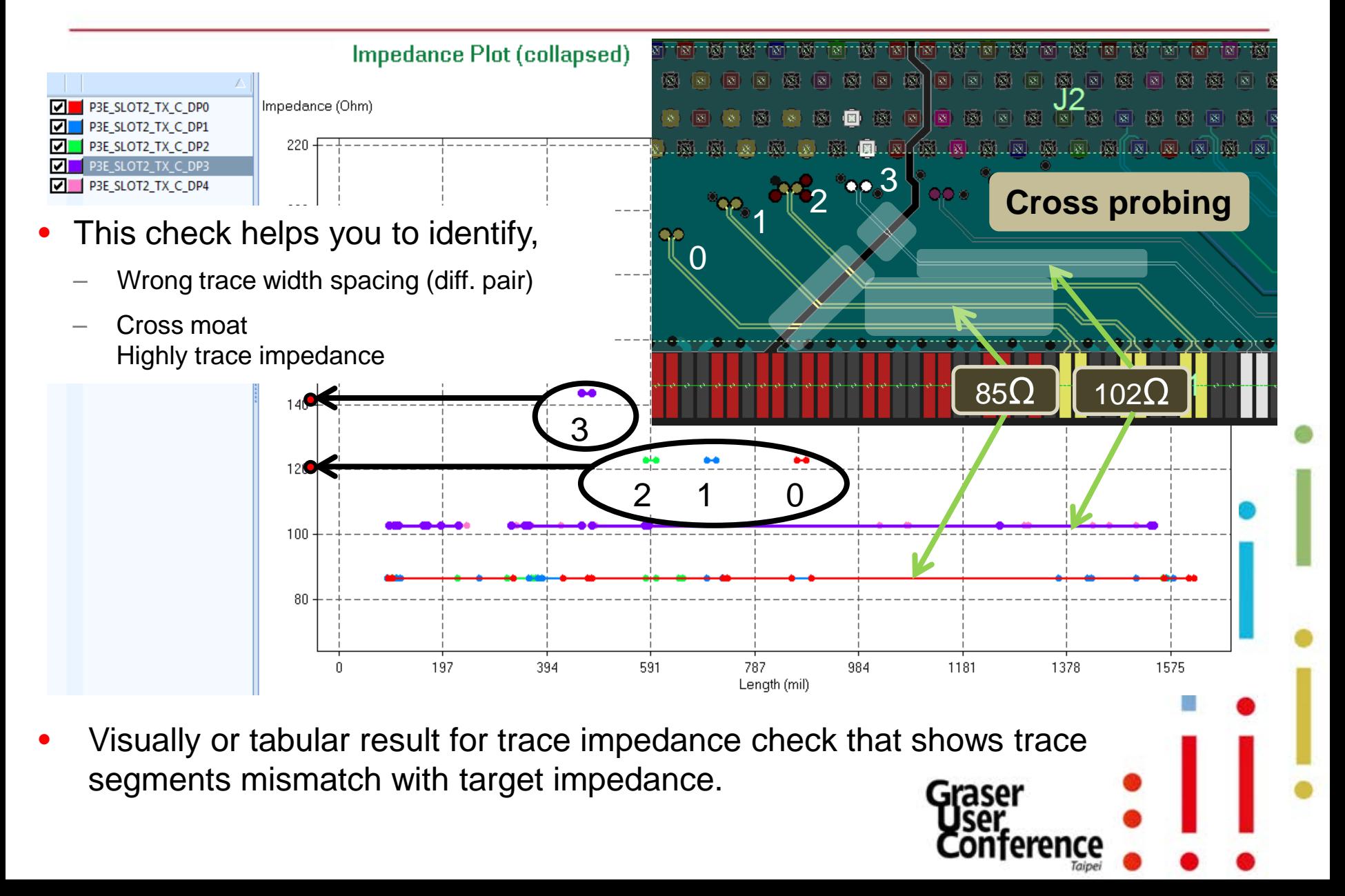

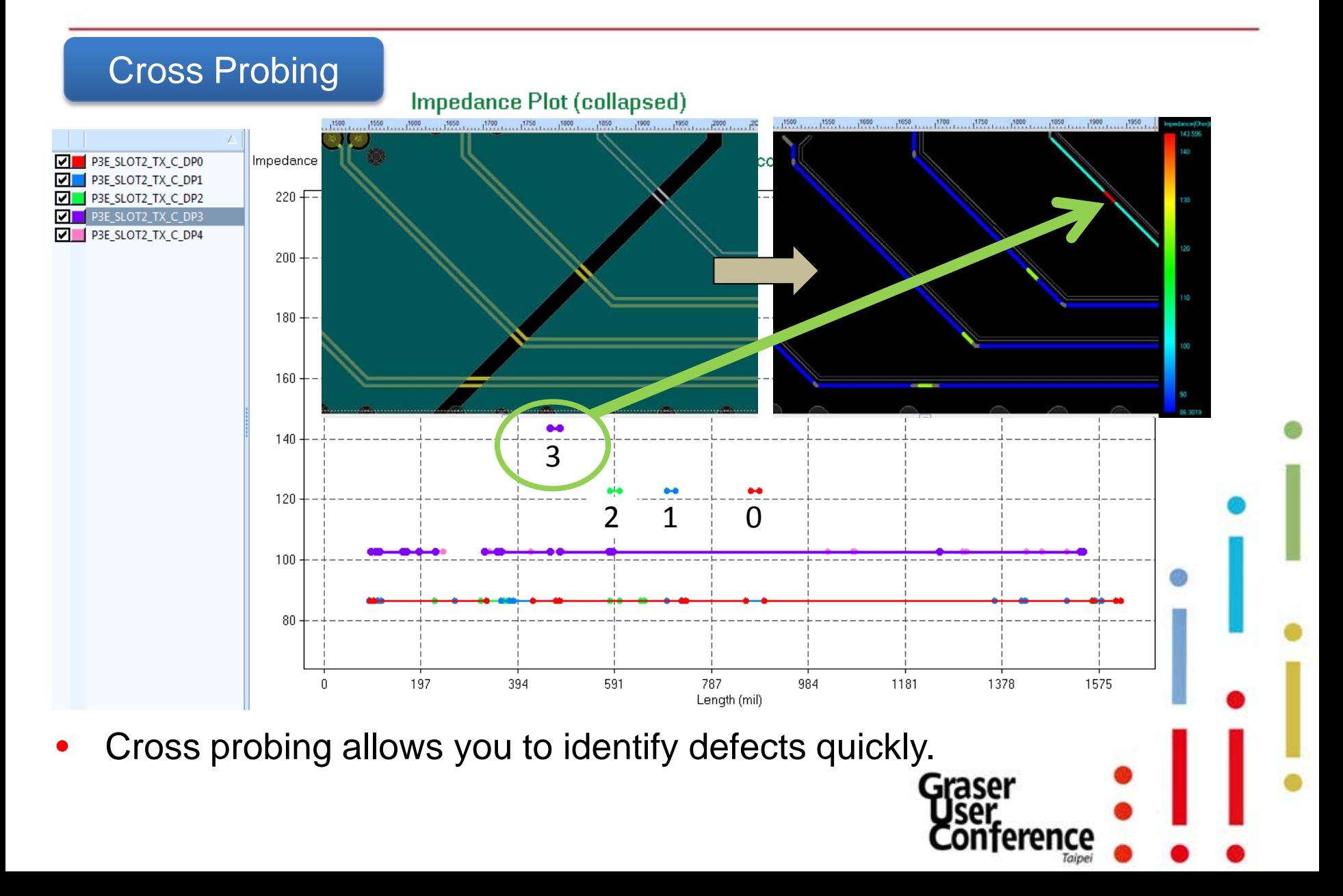

#### Tabular Results

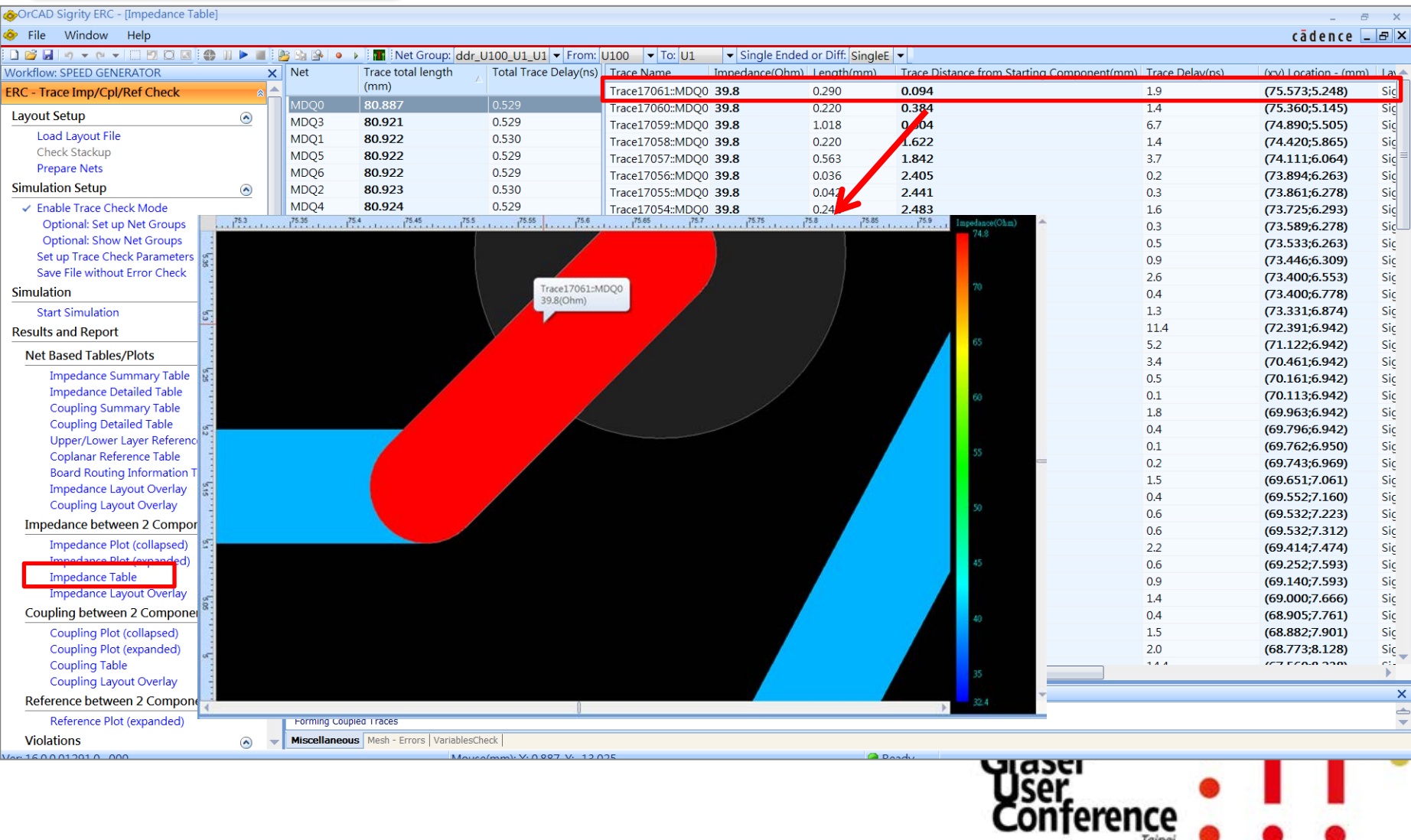

Taipei

#### Auto-Zoom in board Impedance Layout Overlay

rerence

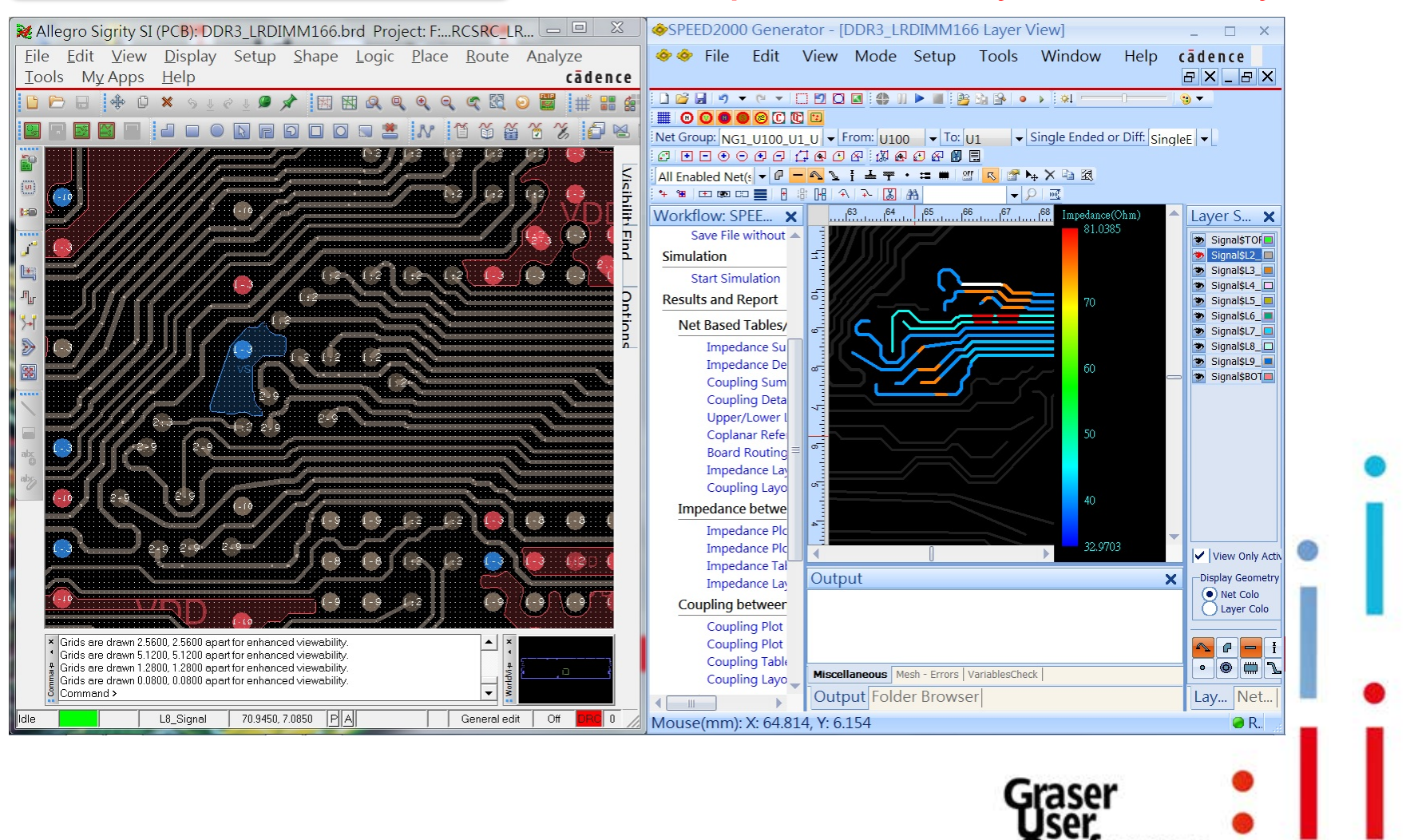

## Trace Coupling Check

#### Cross probing helps to resolve issue intuitively

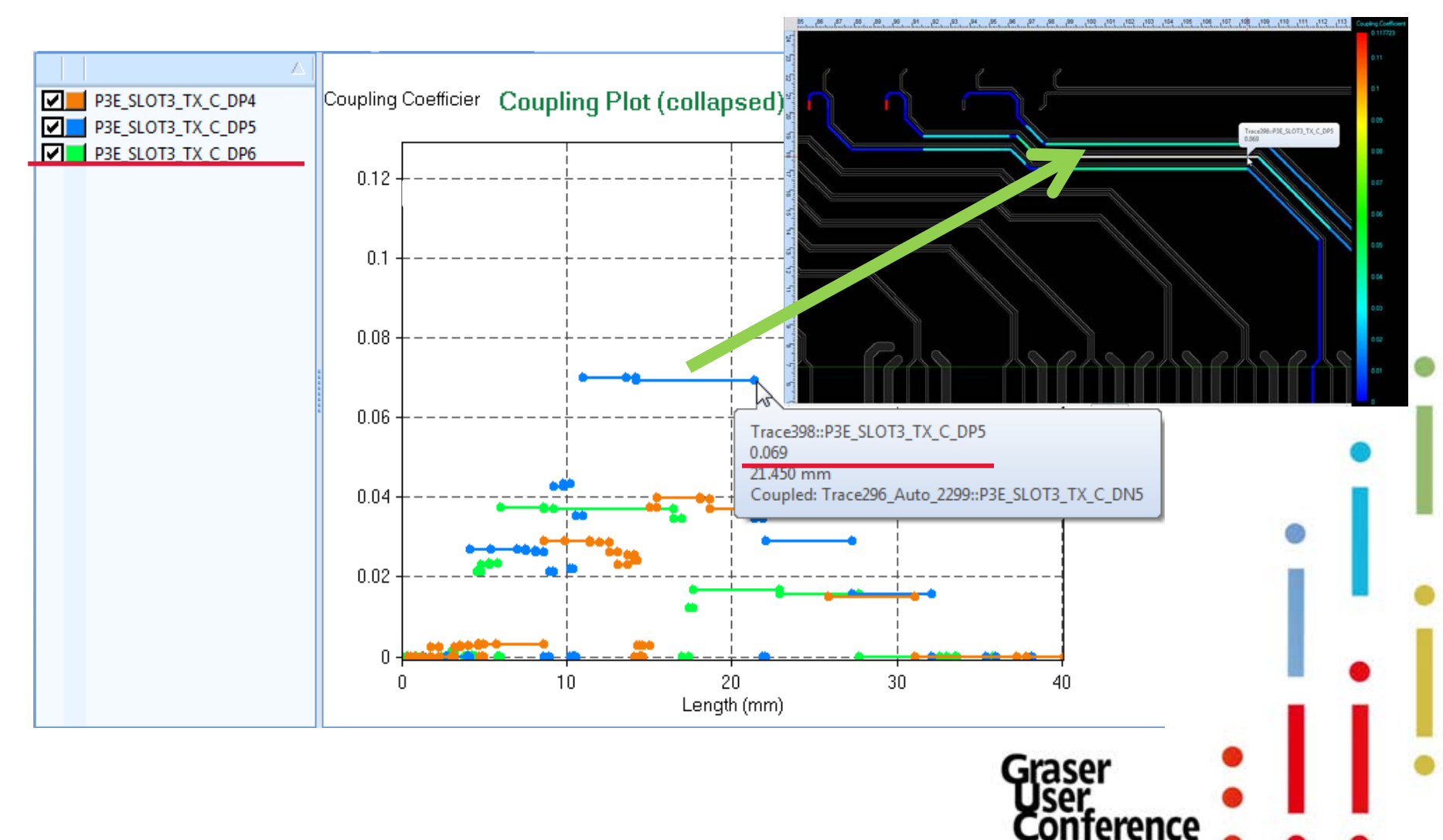

## Trace Coupling Check

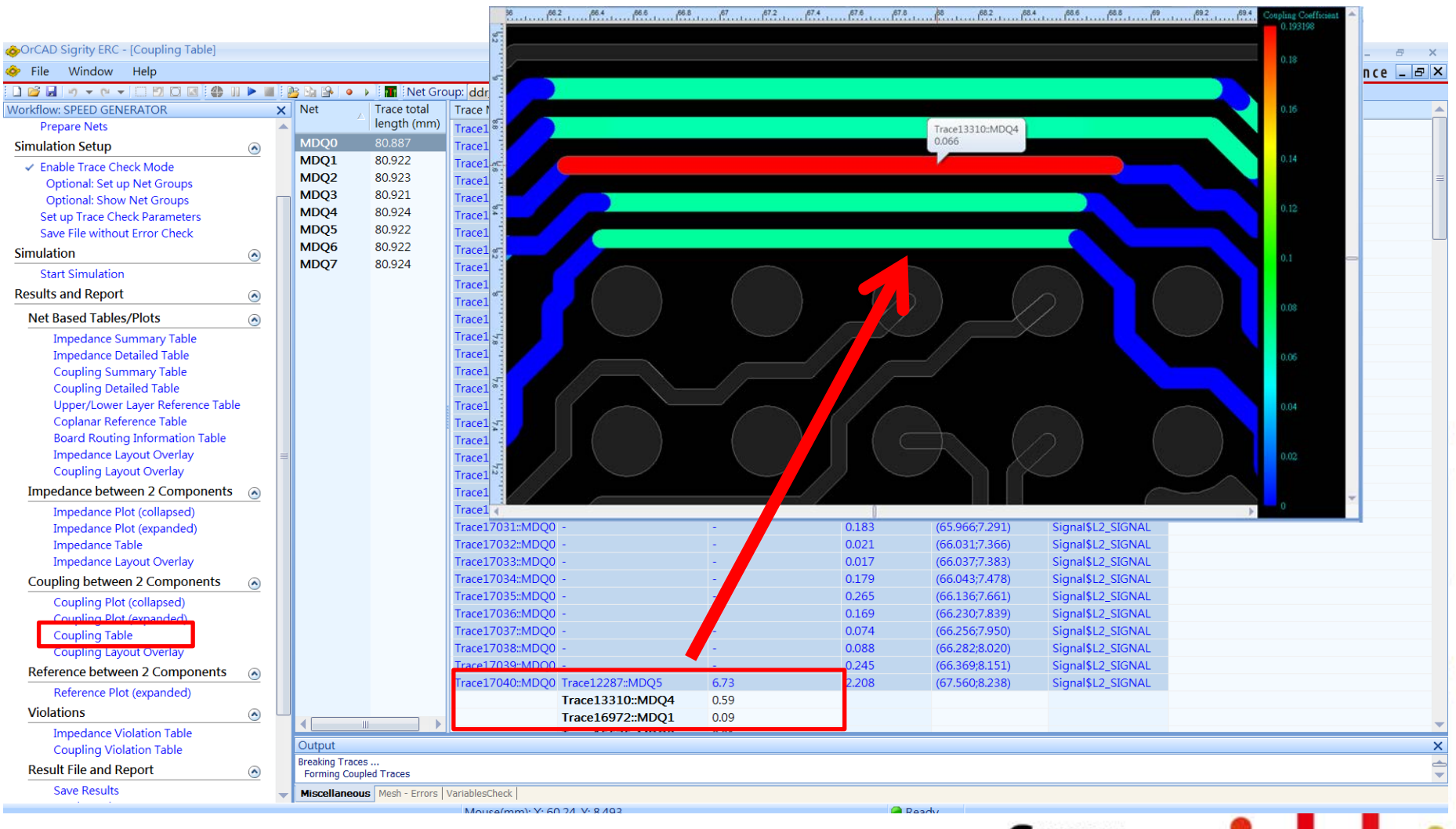

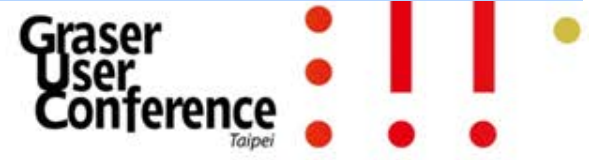

## Trace Reference Check (Including co-planar)

Trace Reference Plot (expanded)

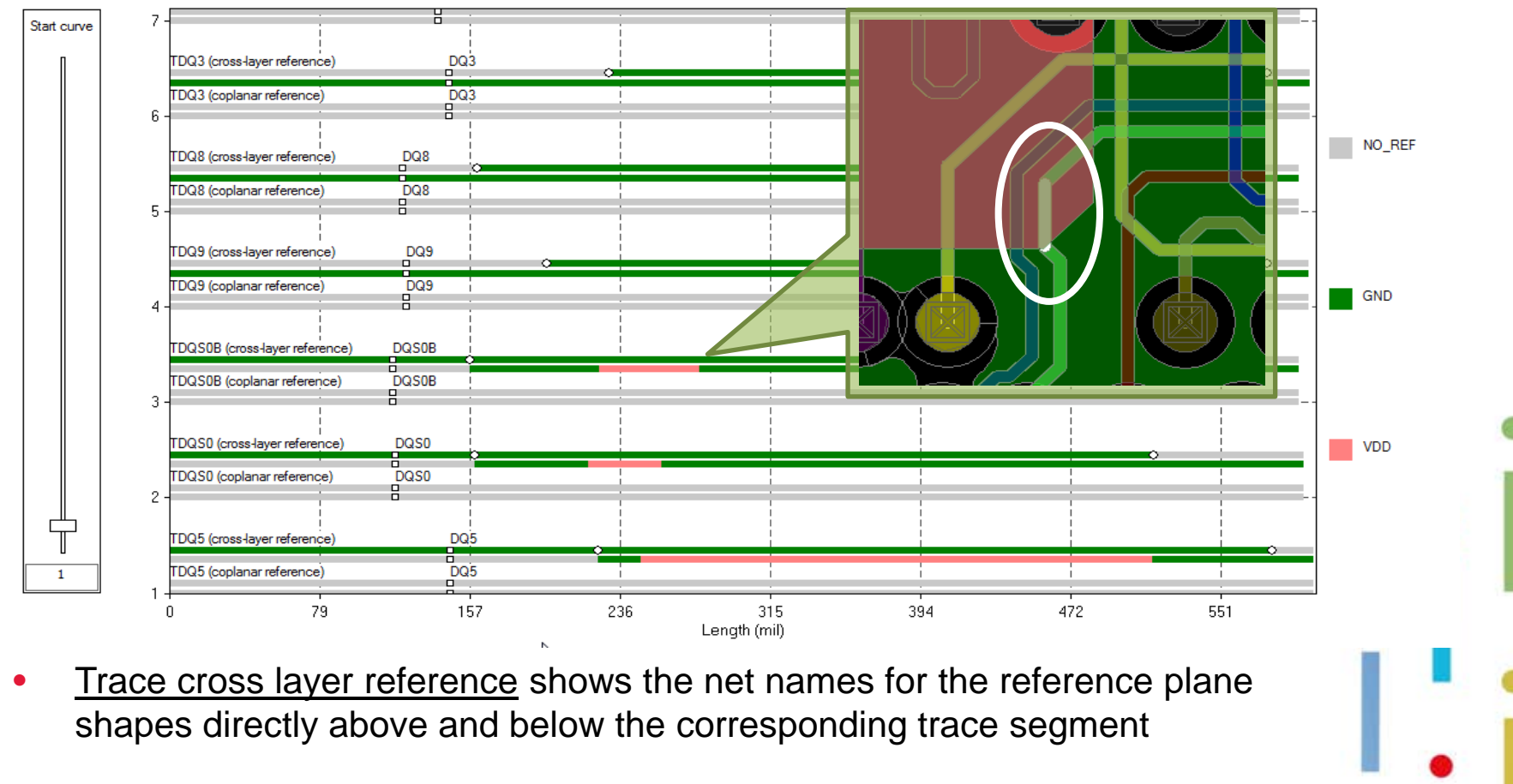

Trace coplanar reference shows the net names for the reference plane shapes next to the corresponding trace segment on the same layerGrasel

### **Signal Base Checker - SRC**

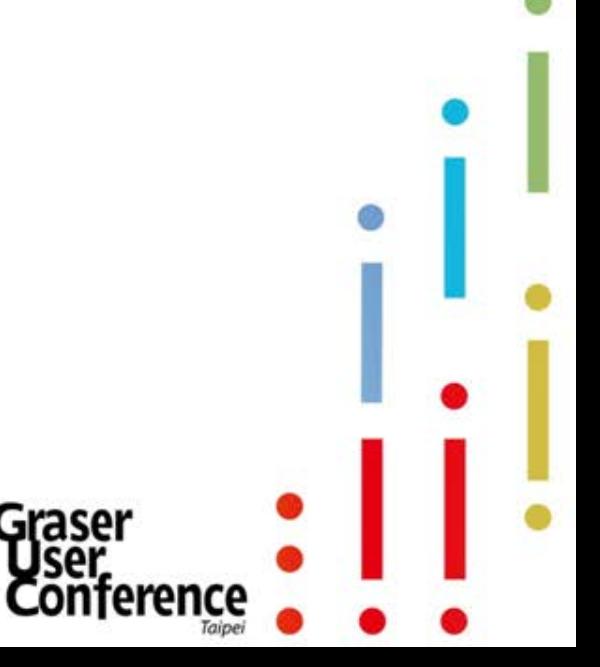

- OrCAD<sup>®</sup> Sigrity<sup>™</sup> SRC is Macro, combined, net-level view in time-domain of impact due to ERC violations measured in mv&ps (no device model needed)
	- Setup considering termination impedance, data rate (pulse width, rise/fall time), and amplitude
	- Results with Tx/Rx/NEXT/FEXT waveforms, SI performance metrics
	- Organized to easy SI performance interpretation along with ERC
- Practical for board level check (setup, simulation, report)

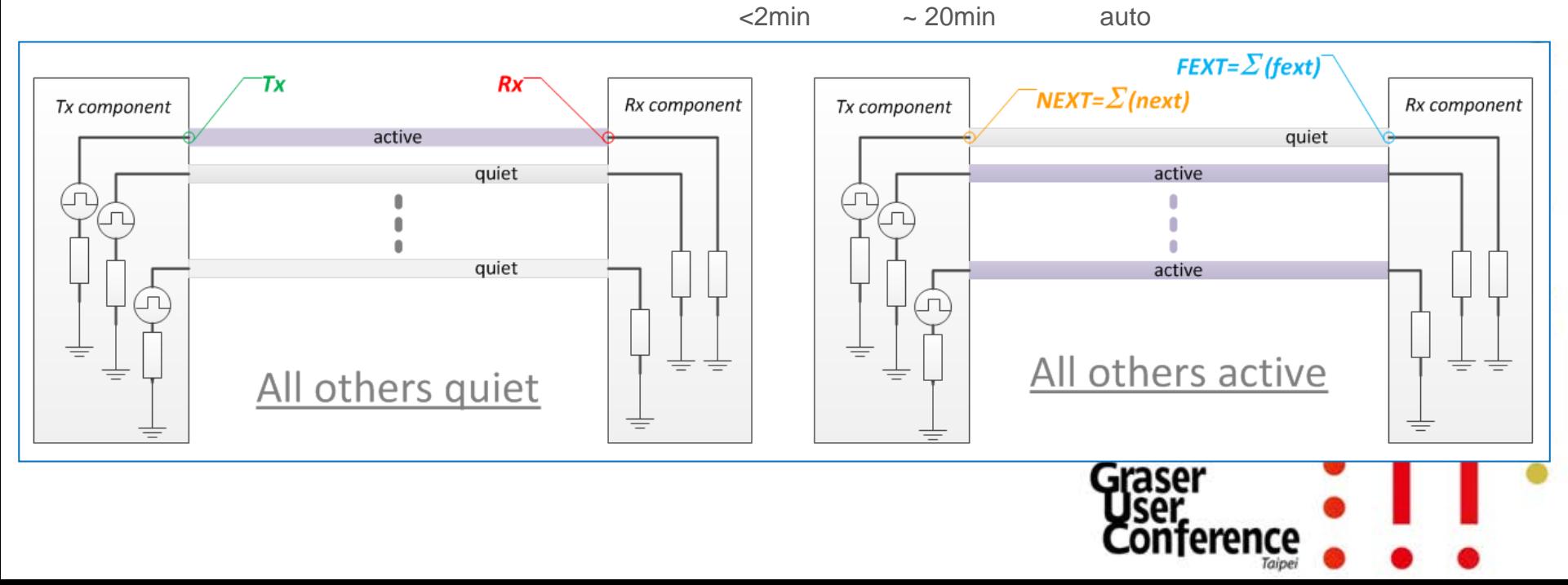

## SI Channel Check

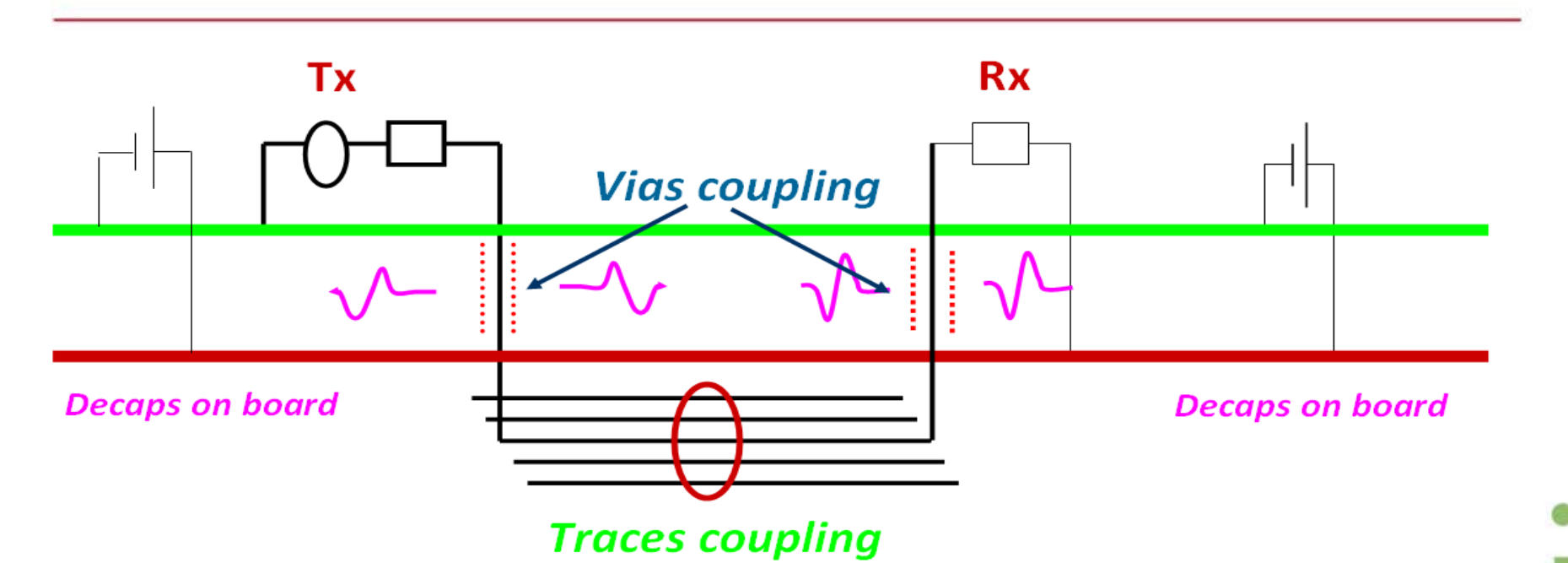

- Signal quality is affected by crosstalk among signals, EM coupling between signal and P/G planes and non-ideal return current path.
- The linear source and load are applied automatically for signal TD simulation
- Post process result waveforms (signal waveform, NEXT/FEXT waveforms) into signal to noise ratio for signal quality judgment

## Time-domain Waveforms

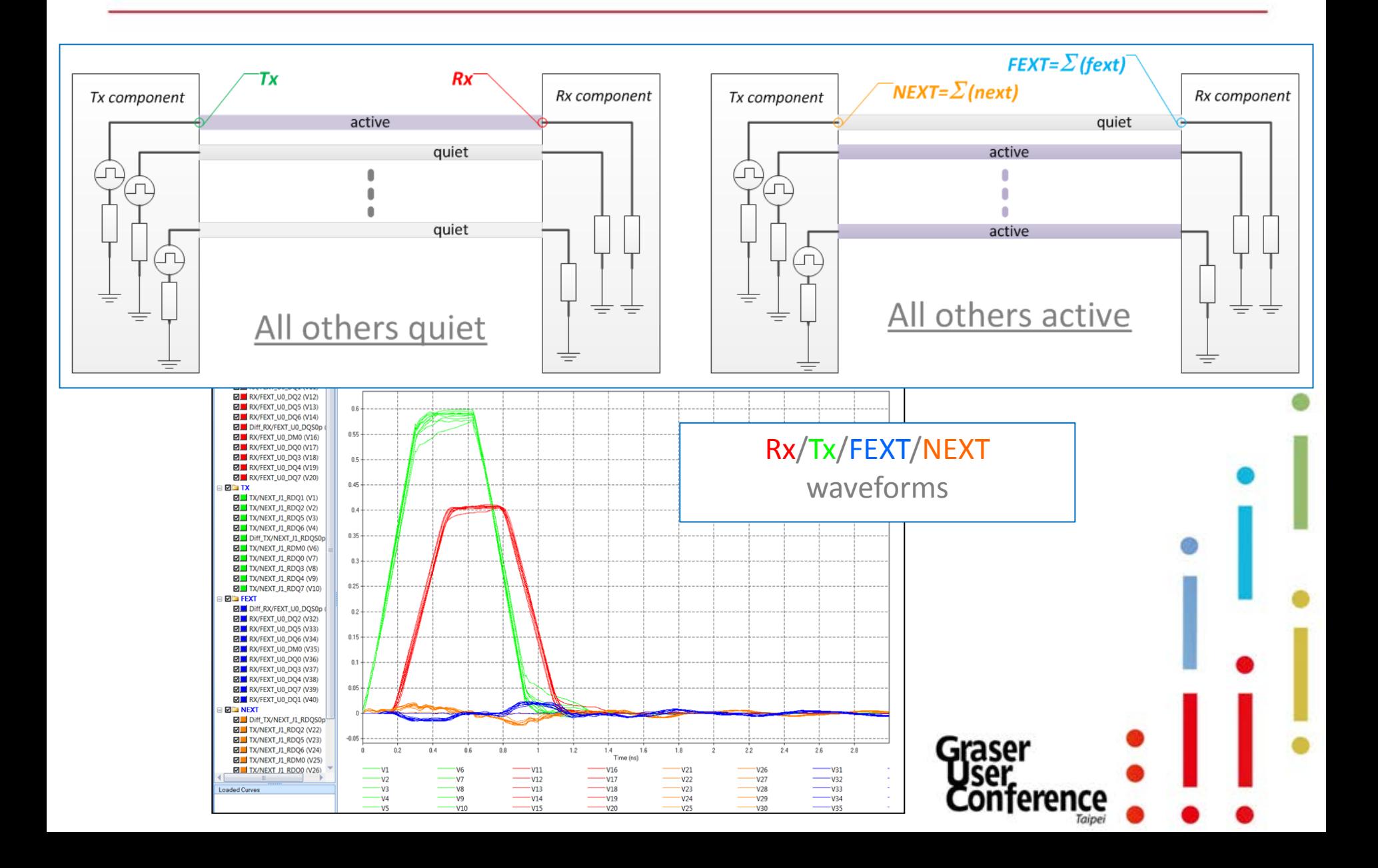

### Setup Models

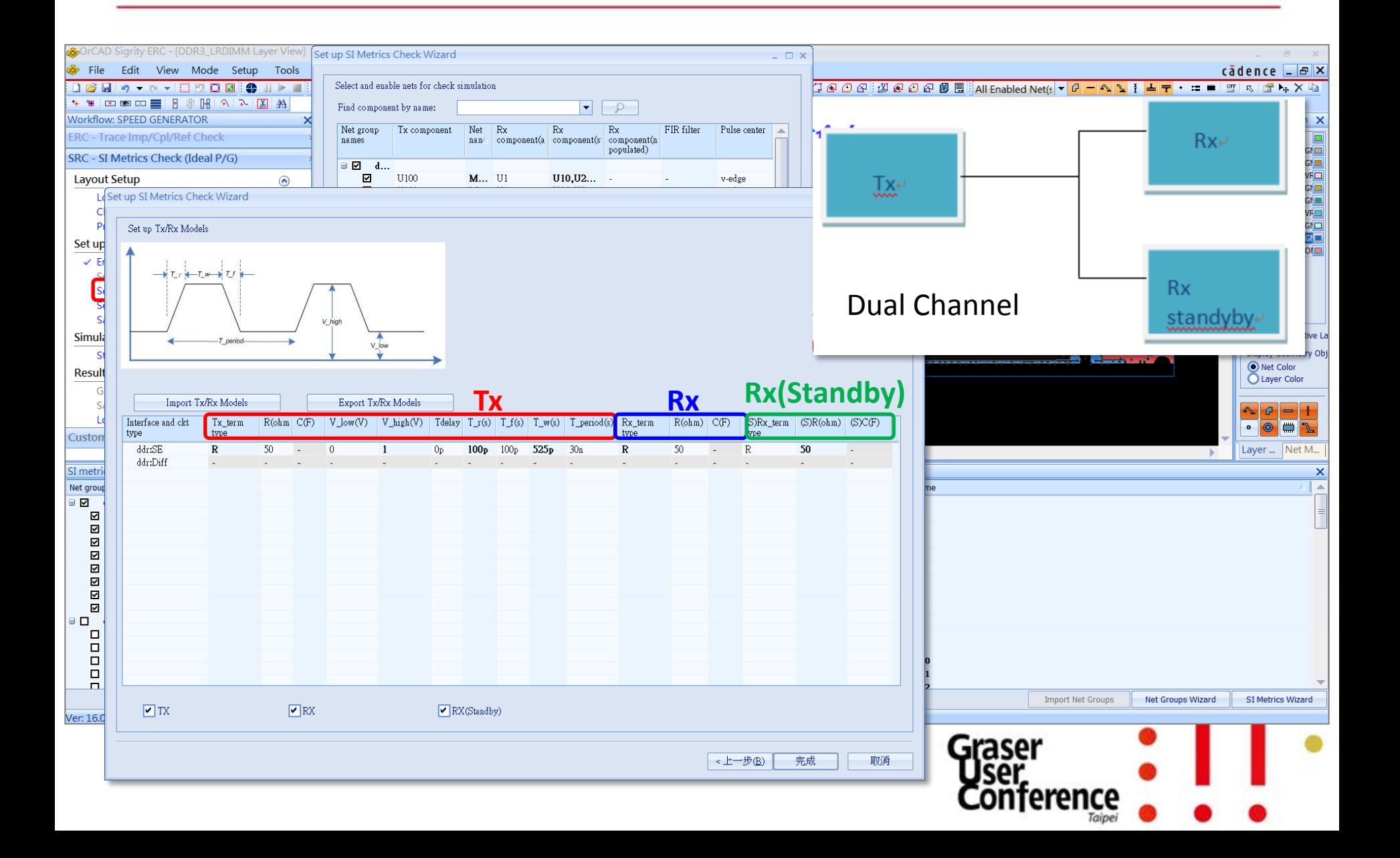

## Set up Simulation Option

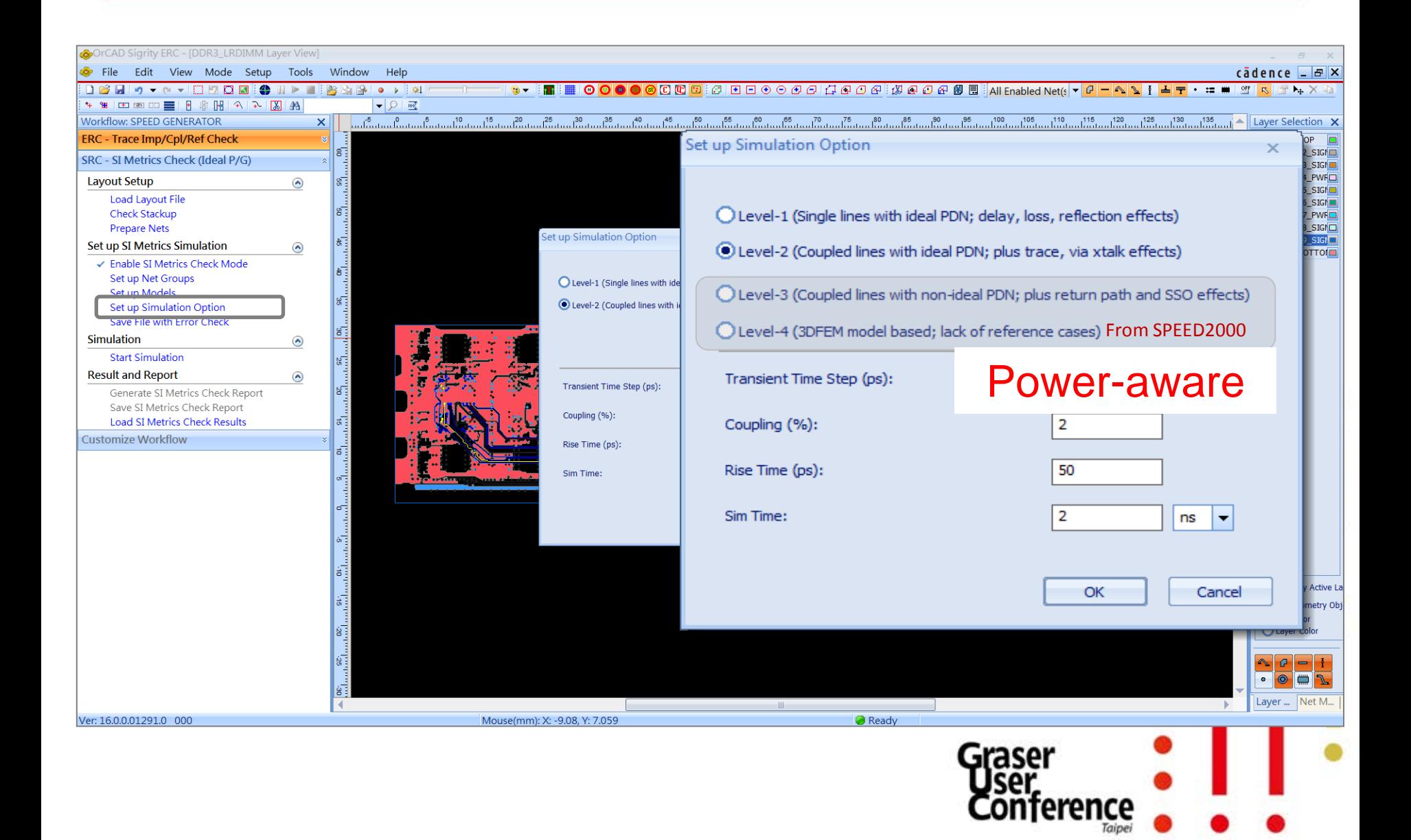

## SI Channel Check

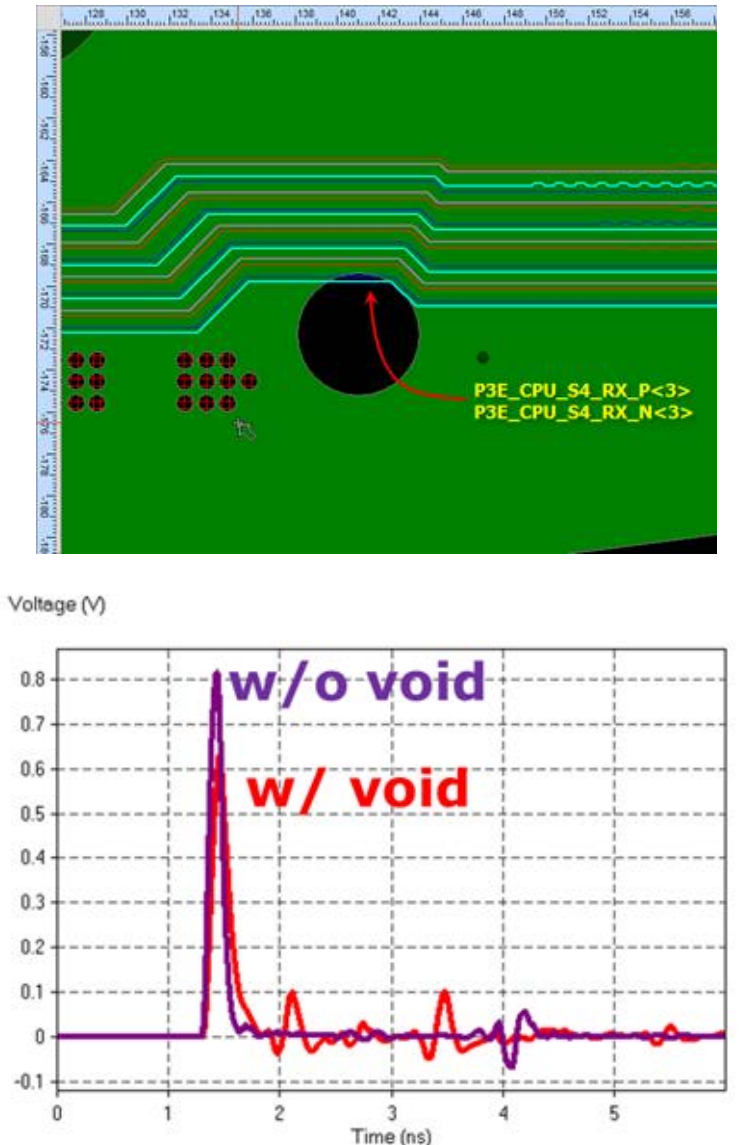

• An example shows the trace segment is over the void that causes impedance discontinuity and leads to worse signal quality

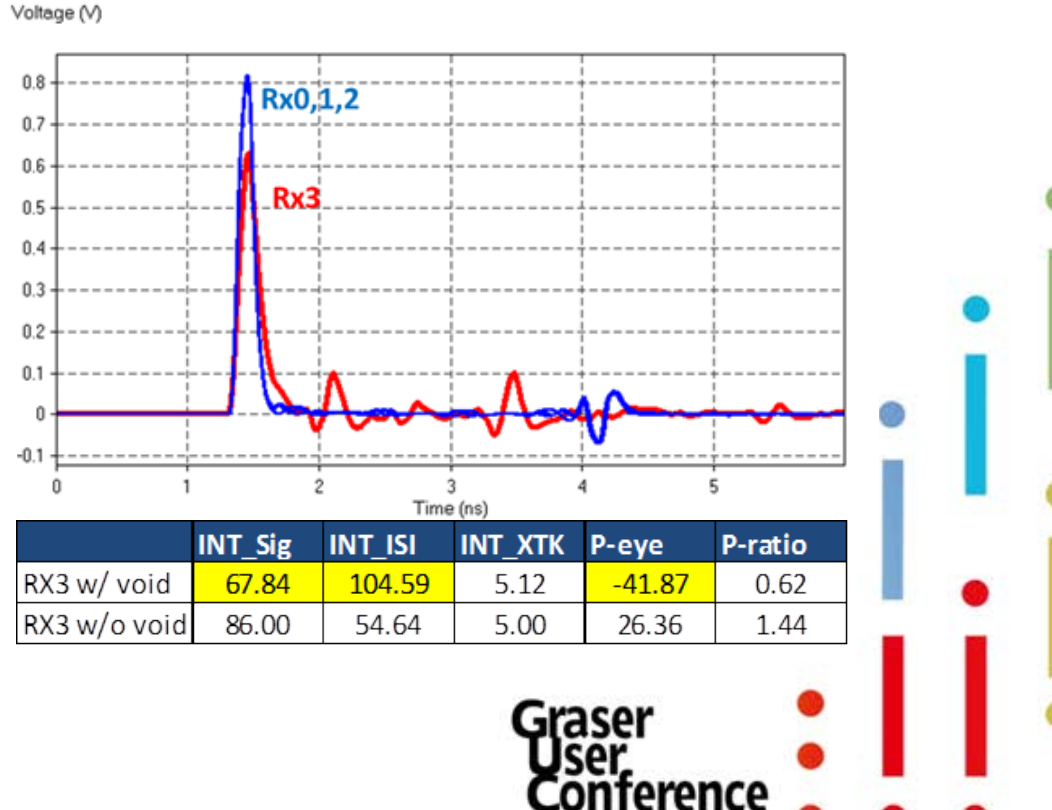

#### $SRC$  Net-level View  $\rightarrow$  ERC's Segment-level View

#### Sigrity <sup>™</sup> SRG

- Layout SI macro view at net level
- All inclusive end results
- Shows what happened and its effect on performance

#### Sigrity ™ERC

- Layout SI micro level view at segment level
- Individual segmented results
- Shows why low performance happened and how to fix it

## **Summary**

- OrCAD® Sigrity™ ERC/SRC fills the gap between layout designers and SI engineers
	- Expanded expertise
	- Using same tools
	- Measured by same units

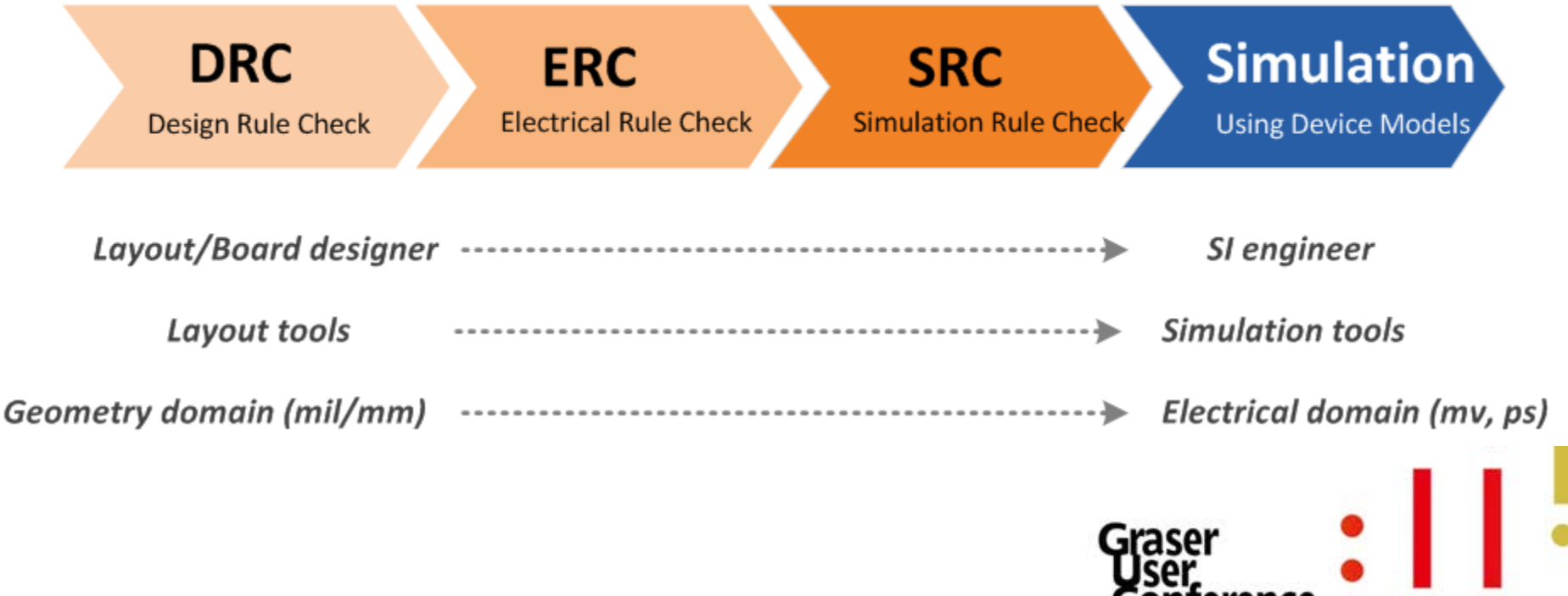

Conference

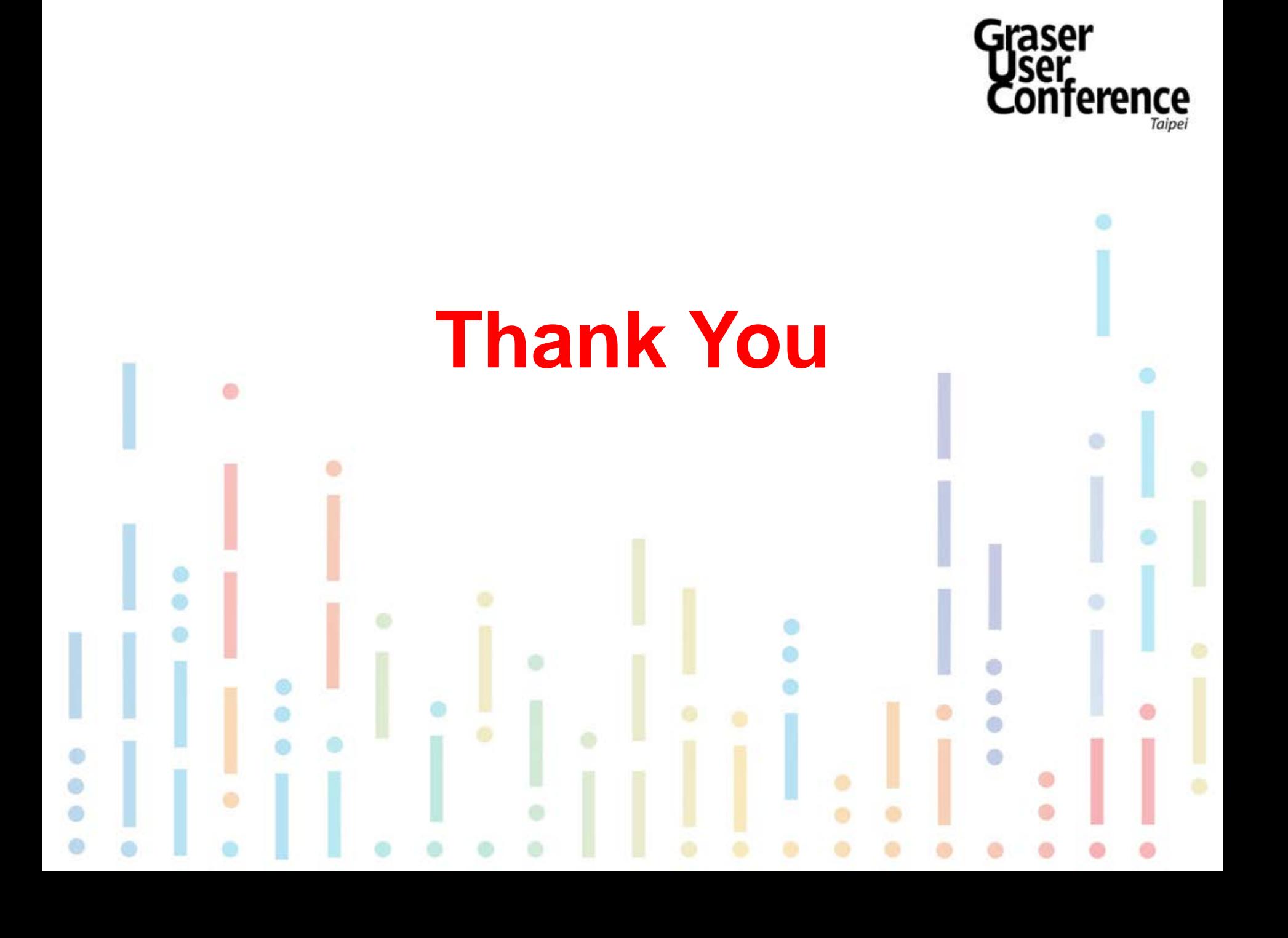